**Diseño e implementación de un sistema de control de riego para prototipo automatizado de cultivos aeropónicos de cilantro**

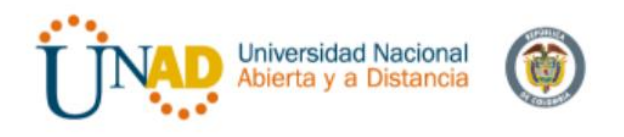

## **German Alberto Carvajal Ruiz**

**Proyecto aplicado**

**Universidad nacional abierta y a distancia – UNAD**

**Escuela de ciencias básicas, tecnologías e ingenierías**

**Ingeniería electrónica**

**Ibagué – Colombia**

**2019**

**Diseño e implementación de un sistema de control de riego para prototipo automatizado de cultivos aeropónicos de cilantro**

**German Alberto Carvajal Ruiz**

**Tesis de grado**

**Proyecto aplicado**

**Asesor: Ing. Elber Fernando Camelo Quintero** 

**Universidad nacional abierta y a distancia – UNAD**

**Escuela de ciencias básicas, tecnologías e ingenierías**

**Ingeniería electrónica**

**Ibagué – Colombia**

**2019**

**Proyecto aplicado para opción de grado de ingeniería electrónica**

**Diseño e implementación de un sistema de control de riego para prototipo automatizado de cultivos aeropónicos de cilantro**

**Presidente del jurado**

**\_\_\_\_\_\_\_\_\_\_\_\_\_\_\_\_\_\_\_\_\_\_\_\_\_\_\_\_\_\_**

**\_\_\_\_\_\_\_\_\_\_\_\_\_\_\_\_\_\_\_\_\_\_\_\_\_\_\_\_\_\_**

**\_\_\_\_\_\_\_\_\_\_\_\_\_\_\_\_\_\_\_\_\_\_\_\_\_\_\_\_\_\_**

 **Jurado**

 **Jurado**

**Ibagué, 2019**

## **Agradecimientos**

Especial agradecimiento a mi familia que me apoyaron en todo este proceso de formación profesional.

Al semillero de investigación en ingeniería aplicada a la robótica y telecomunicaciones-SIART del CEAD Ibagué, que me facilitaron las herramientas y oportunidades necesarias para complementar y mejorar mi formación.

Al Ing. Elber Fernando Camelo Quintero, líder del semillero SIART y tutor de la universidad, por el apoyo y acompañamiento constante durante en este proceso.

A amigos y compañeros que de alguna u otra forma aportaron su granito de arena de apoyo y solidaridad.

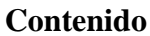

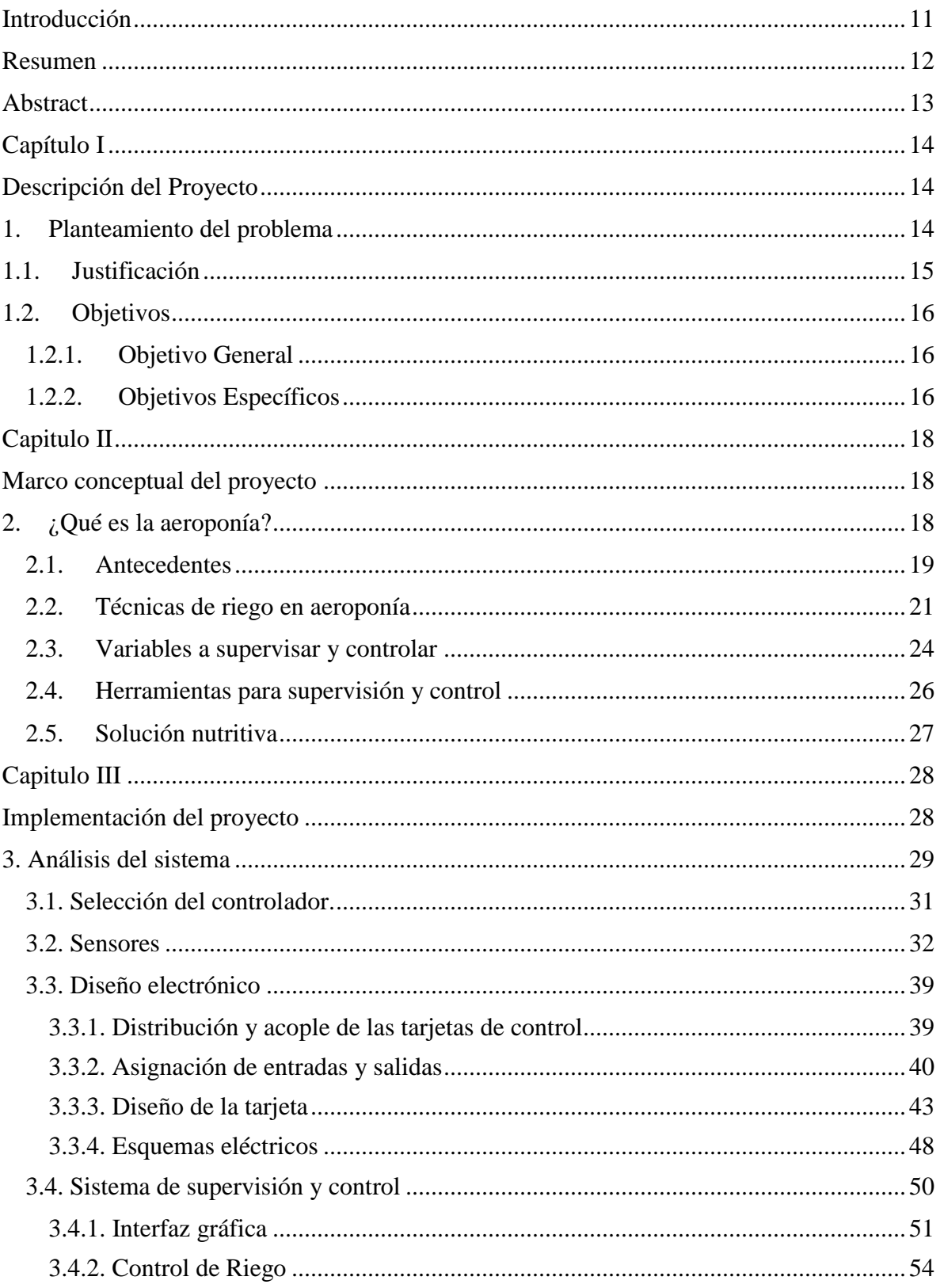

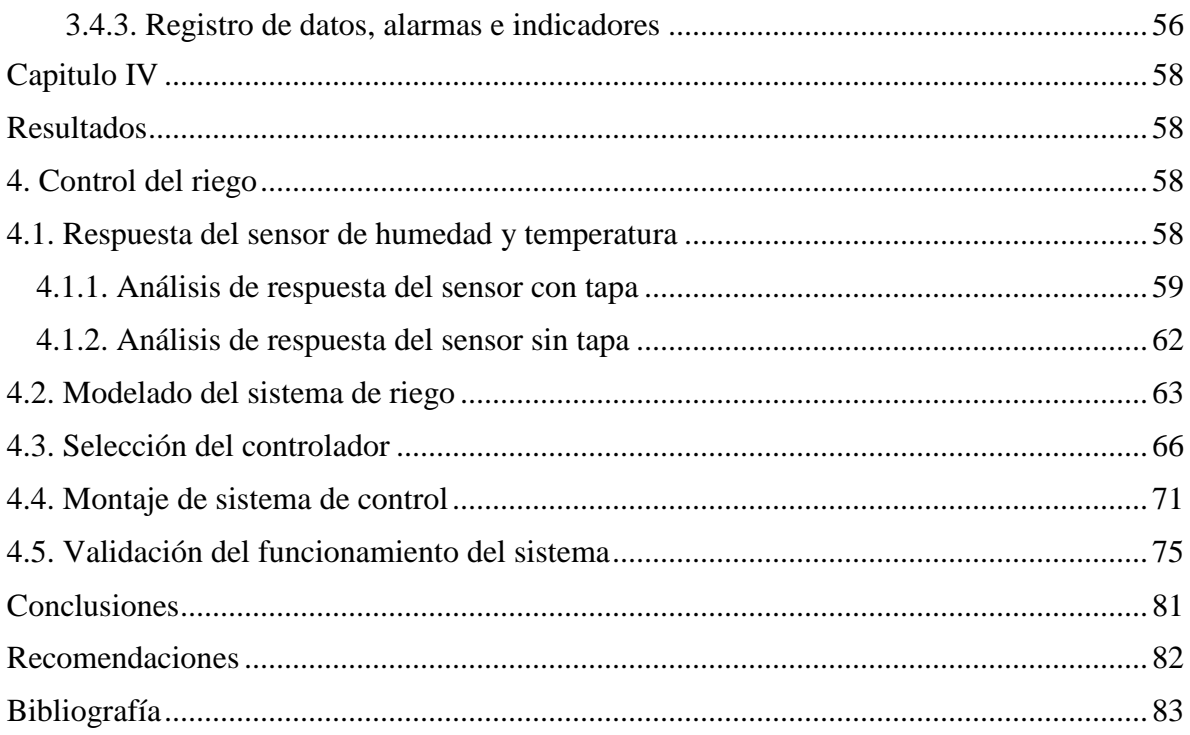

# **Lista de fotografías**

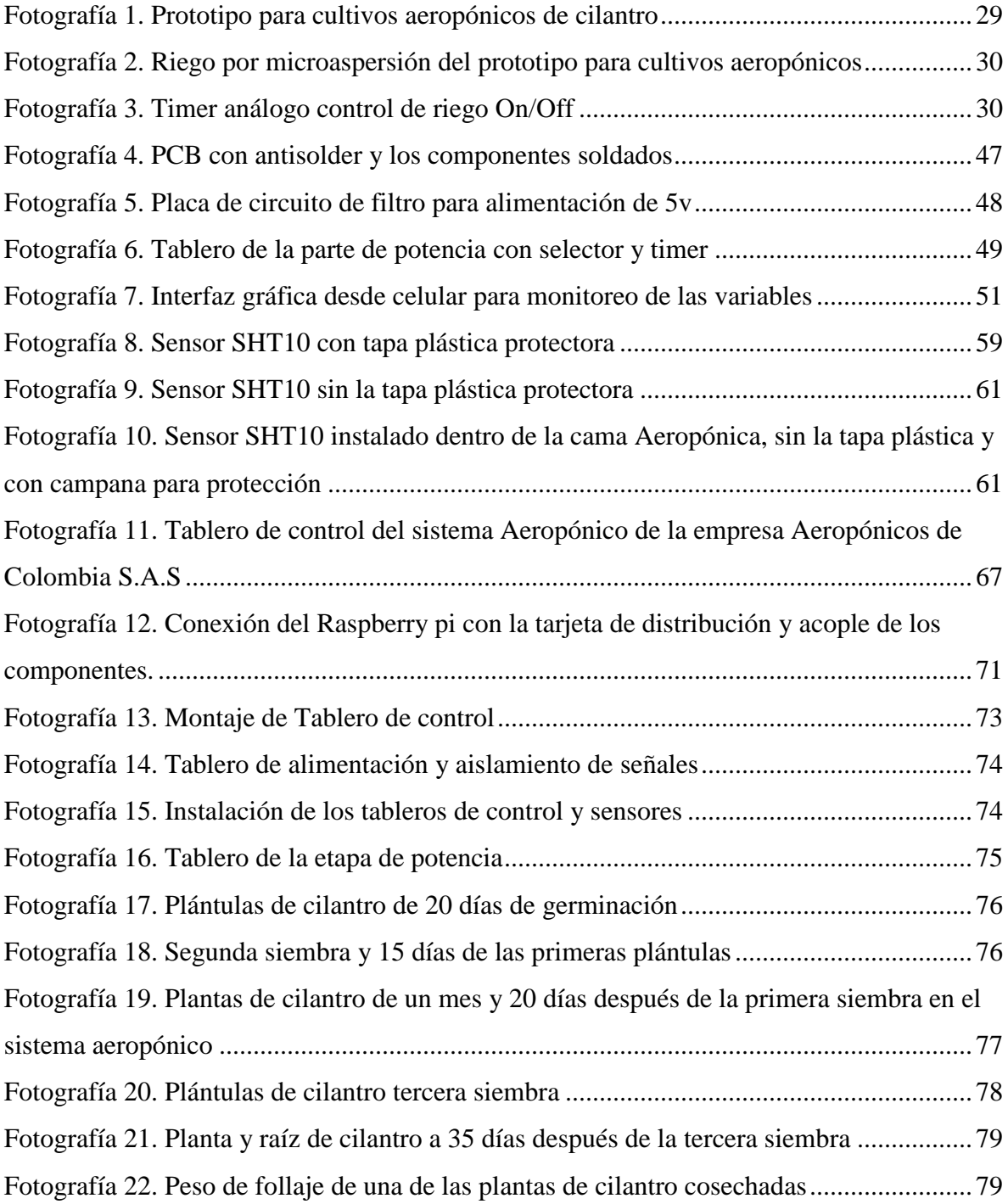

# **Lista de Figuras**

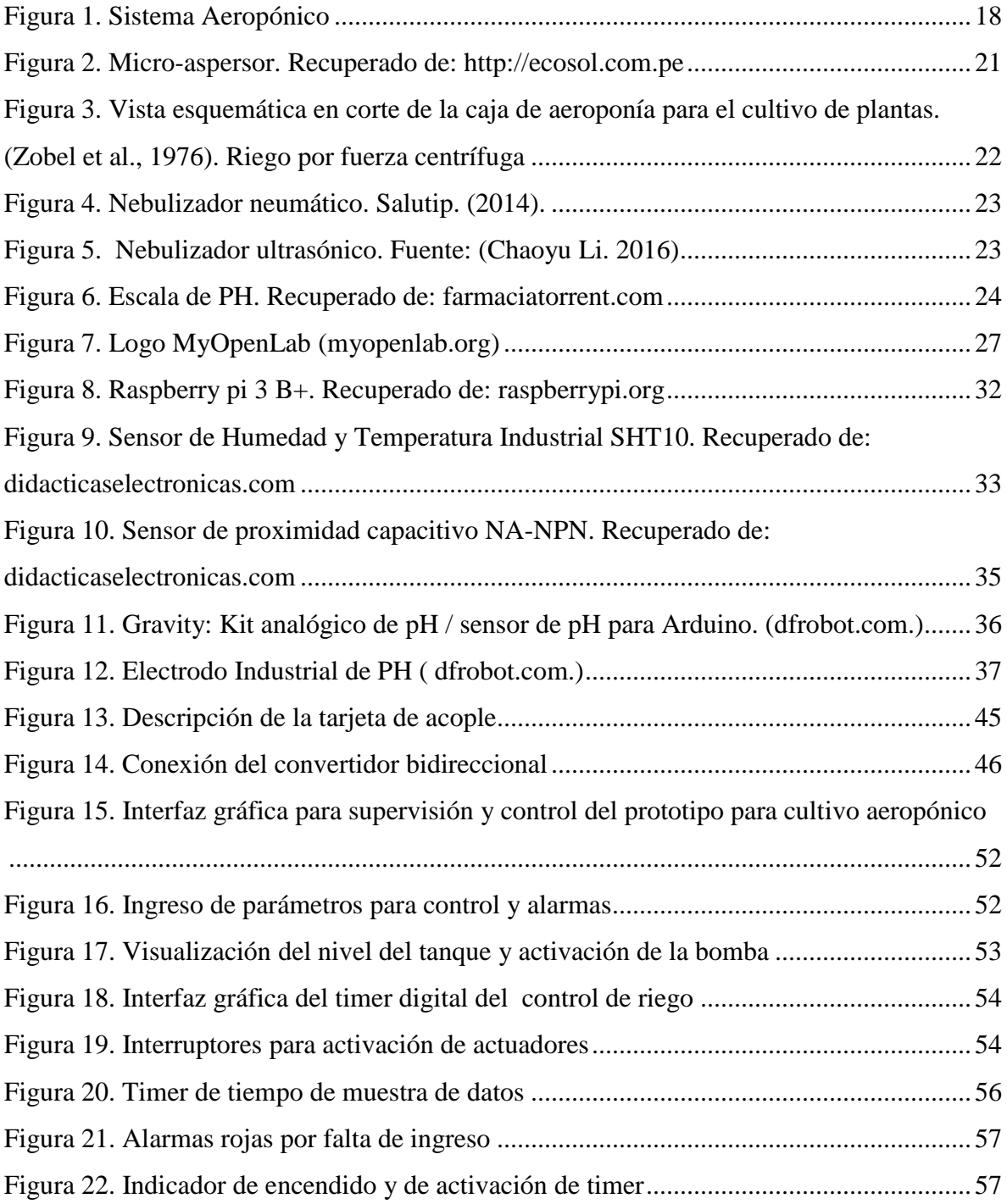

## **Lista de Diagramas**

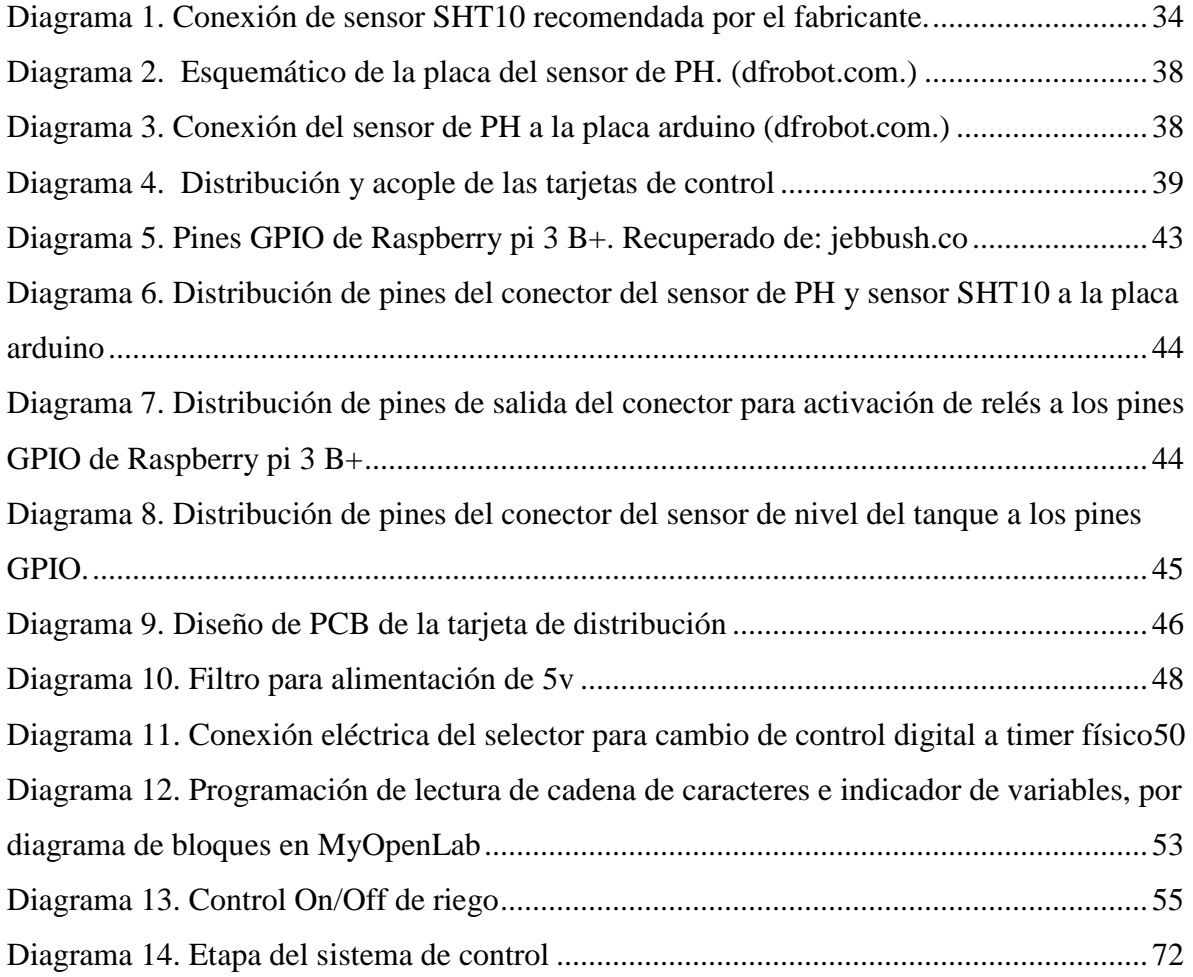

## **Lista de Tablas**

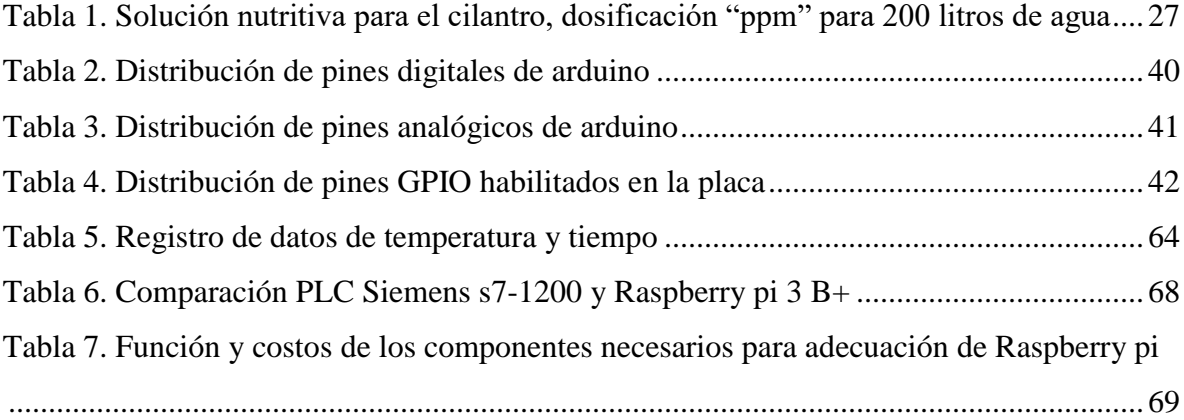

#### **Introducción**

<span id="page-10-0"></span> La aplicación de nuevas tecnologías en el sector agrícola y la necesidad de disminuir el impacto ambiental generado por la agricultura intensiva ha permitido incursionar en nuevas técnicas de cultivo como lo es la aeroponía, método por el cual las raíces de las plantas se encuentran expuestas a un ambiente saturado de finas gotas con solución nutritiva aplicada en forma de neblina, presentando grandes ventajas en cuanto a la calidad del producto, crecimiento de plantas y menor consumo de agua (Dávila y Santos, 2014)

 En Colombia estos métodos de cultivo son muy escasos y carecen de automatización, además de considerarse que el sector que más demanda agua es el agrícola, y la mayor parte de este sector son cultivos tradicionales que dependen del suelo y necesitan de grandes extensiones de tierra, aumentando la tala de árboles, contaminado fuentes hídricas, y produciendo agotamiento de suelos.

 La aeroponía al ser un método de cultivo que implica un alto grado de tecnificación, es necesario supervisar y controlar variables, y garantizar el riego constante a las raíces de las plantas. Esto conlleva a la utilización de sistemas eléctricos y electrónicos que faciliten la automatización, y permita la utilización de software para la supervisión y la interacción entre el usuario y la máquina.

 El proyecto plantea la implementación de un sistema de riego automatizado, con supervisión y registro de datos de las variables humedad relativa, temperatura y PH que garantice el riego adecuado para el cultivo, y ayude a disminuir el desperdicio de agua y de nutrientes en el sistema aeropónico.

#### **Resumen**

<span id="page-11-0"></span> La aeroponía es un sistema que permite cultivar en sustratos diferentes al suelo, este método de cultivo presenta grandes ventajas como el máximo aprovechamiento del recurso hídrico, manejo focalizado de plagas, disminución en el uso de pesticidas y disminución del tiempo de producción. El objetivo de este proyecto es desarrollar un sistema de control de riego para un prototipo automatizado de cultivos aeropónicos de cilantro, en el cual se va a determinar e implementar el controlador y la interfaz gráfica, incluyendo dos variables importantes que son humedad relativa y temperatura dentro de la cámara donde se encuentra las raíces de las plantas, además de permitir la interacción con el usuario y la supervisión del PH en el agua.

**Palabras clave:** Aeroponía, Automatización, control, riego, nebulización, humedad, temperatura.

### **Abstract**

<span id="page-12-0"></span> The aeroponics is a system that allows to cultivate on substrates different from the soil, this method of cultivation has great advantages, such as the maximum use of water resources, the focused management of pests, decrease in the use of pesticides and decrease in production time. The objective of this project is to develop an irrigation control system for an automated prototype of coriander aeroponic crops, in which the controller and the graphical interface will be determined and implemented, Including two important variables that are relative humidity and temperature inside the chamber where the roots of the plants are located, In addition to allowing the interaction with the user and the supervision of PH in the water.

**Keywords:** Aeroponics, Automation, control, irrigation, misting, humidity, temperature.

#### **Capítulo I**

#### **Descripción del Proyecto**

- <span id="page-13-1"></span><span id="page-13-0"></span>1. Planteamiento del problema
- 1.1. Justificación
- 1.2. Objetivos
	- 1.2.1. Objetivo General
	- 1.2.2. Objetivos específicos

#### <span id="page-13-2"></span>**1. Planteamiento del problema**

 El desarrollo tecnológico en la agricultora es cada vez más importante en la sostenibilidad y productividad de los cultivos, esto genera la creación de nuevas alternativas que permitan mejorar la eficiencia de los cultivos y disminuir el impacto ambiental producto del desperdicio del agua y el uso de agroquímicos en cultivos tradicionales en suelo. Las nuevas alternativas permiten cultivar en sustratos diferentes al suelo, presentando grandes ventajas en cuanto a la calidad del producto, crecimiento de plantas y menor consumo de agua; una de estas alternativas es la aeroponía, Según Pelt (2005), este sistema permite el crecimiento de las plantas en un ambiente con niebla sin el uso de tierra o un medio agregado. En la actualidad, esta tecnología está siendo utilizada por productores comerciales y productores que desean aprovechar la producción de alimentos rápida, eficiente y limpia.

 La aeroponía al ser un sistema de cultivo tecnológico e innovador, permite optimizar recursos y controlar variables para un adecuado desarrollo del cultivo, por lo tanto es indispensable crear nuevos métodos de control que permitan realizar estas tareas de forma automática, para garantizar la precisión en el manejo de variables. Una de las variables, probablemente la más importante, es la aplicación del riego, método por el cual se suministra los nutrientes a las plantas y mantiene la temperatura en la cámara donde se

encuentran las raíces, siendo la parte principal del sistema aeropónico y la de mayor consumo energético.

 El presente proyecto se basa en diseñar e implementar un sistema riego automatizado para un prototipo de cultivo aeropónico de cilantro, que permita controlar mediante una interfaz gráfica, la humedad relativa, la temperatura y supervisar el PH dentro de la cámara donde se encuentran las raíces. Por lo anterior este proyecto pretende dar respuesta a: **¿Cómo implementar un control de riego, humedad relativa, temperatura y supervisión de pH para un prototipo automatizado de cultivos aeropónicos de cilantro?** 

#### <span id="page-14-0"></span>**1.1. Justificación**

 Según el sistema de información ambiental de Colombia (SIAC), en el año 2012 la demanda hídrica nacional alcanzó 35.987,1 millones de metros cúbicos y el sector que más demanda agua es el agrícola con 16.760,3 millones de metros cúbicos, cerca de un 46,6% de la demanda hídrica nacional. La mayor parte del sector agrícola nacional son cultivos tradicionales que dependen del suelo, en donde sólo una pequeña parte del riego es aprovechada por las plantas y el resto del agua es absorbida por el subsuelo o se evapora. Para mitigar ese derroche de agua, existen diferentes sistemas de cultivos, como lo es la aeroponía, que proporciona la cantidad necesaria de agua con nutrientes a la planta y recircula el agua restante, además de ser un sistema con un alto grado de tecnificación. Según Pelt (2005), esta tecnología de producción de alimentos de alto rendimiento producirá rápidamente cultivos utilizando un 99% menos de agua y un 50% menos de nutrientes en un 45% menos de tiempo.

 En Colombia este tipo de sistemas son muy escasos, los pocos cultivos aeropónicos implementados en el país carecen de automatización, la cual permite aprovechar al máximo el rendimiento de este sistema.

 Desarrollar exitosamente este proyecto, permitirá contar con un sistema automatizado con interfaz gráfica, que acceda a controlar el riego y variables como humedad relativa, temperatura y la supervisión de PH para el proyecto "prototipo automatizado para cultivos aeropónicos de cilantro", con posibilidad de efectuar modificaciones que permitan mejorar el sistema, manipulando otro tipo de variables y adaptando nuevos métodos de comunicación que ayuden a monitorear y controlar el sistema de manera remota, las cuales servirán de apoyo para que estudiantes e investigadores avancen en diferentes proyectos aplicados o de investigación, que ayuden a convertir este tipo de tecnologías en una técnica viable en producción, costos y optimización de recursos para la agricultura.

#### <span id="page-15-0"></span>**1.2. Objetivos**

#### <span id="page-15-1"></span>**1.2.1. Objetivo General**

 Diseñar e implementar un sistema de control de riego, humedad relativa y temperatura, con interfaz gráfica que permita la internación con el usuario y la supervisión del PH en un prototipo automatizado de cultivo aeropónico de cilantro.

#### <span id="page-15-2"></span>**1.2.2. Objetivos Específicos**

- Modelar el sistema de riego del prototipo automatizado de cultivo aeropónico de cilantro.
- Definir la tarjeta de control para sistema riego y las variables humedad relativa y temperatura en el prototipo automatizado para cultivos aeropónicos de cilantro.
- Implementar el sistema de control de riego, humedad relativa y temperatura, y supervisión de PH.
- Diseñar la interfaz gráfica que permita la interacción con el usuario, la supervisión y control de variables
- Validar el funcionamiento del sistema de control y supervisión de las variables humedad relativa, temperatura y PH, para la realización de pruebas con especímenes de cilantro.

## **Capitulo II**

## **Marco conceptual del proyecto**

- <span id="page-17-1"></span><span id="page-17-0"></span>2. ¿Qué es la aeroponía?
	- 2.1. Antecedentes
	- 2.2. Técnicas de riego en aeroponía
	- 2.3. Variables a supervisar y controlar
	- 2.4. Herramientas para supervisión y control
	- 2.5. Solución nutritiva

## <span id="page-17-2"></span>**2. ¿Qué es la aeroponía?**

 La aeroponía es un proceso de cultivo de plantas en un entorno de aire / niebla sin el uso de suelo o un medio agregado (Pelt, 2005). Según la International Society for Soil-less Culture, la aeroponía es un sistema donde las raíces están expuestas, de manera continua o discontinua, a un ambiente saturado de finas gotas de una solución nutritiva (Dávila y Santos, 2014).

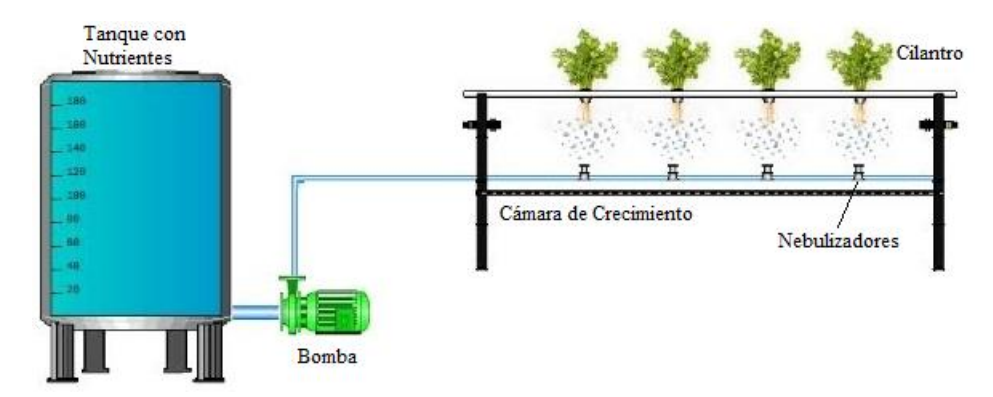

*Figura 1. Sistema Aeropónico*

**Ventajas:** Cultivo sin suelo - Menor consumo de fertilizantes - Menor consumo de Agua - Mejor sanidad **-** Mayor número de plantas en menor área - Mayor desarrollo del cultivo en corto tiempo (Durán et al., 2000).

**Desventajas:** Costo inicial elevado - Calidad del agua - El proceso necesita de automatización - El sistema requiere energía constante para garantizar el funcionamiento del riego del cultivo aeropónico (Durán et al., 2000).

#### <span id="page-18-0"></span>**2.1. Antecedentes**

 El primer sistema aeropónico fue desarrollado a comienzos de la década de 1928 por el Dr. Franco Massantini en la universidad de pía Italia, este sistema es conocido como "columnas de cultivo" implementado en un cilindro de PVC en posición vertical con perforaciones laterales donde se introducen las plantas dejando el cuerpo descubierto al exterior y la raíz en el tubo, estas plantas crecen en la oscuridad pero se encuentran expuestas al aire, en el interior del tubo se riega con una solución nutritiva mediante técnicas de pulverización o nebulización (Durán et al., 2000).

 Entre 1973 y 1974 se desarrolló un sistema aeropónico en la fundación Cabot Laboratorios como método para estudiar nódulos de raíz en guisantes. El principio es cultivar plantas con sus sistemas de raíces expuestos constantemente a una niebla de nutrientes. Se proporcionó un entorno altamente aeróbico con un suministro constante de nutrientes para el sistema radicular. La atomización de la solución nutritiva se logra mediante un impulsor giratorio que se basa en un conjunto permanente de solución nutritiva que se repone a intervalos regulares (Zobel, Del Tredici y Torrey, 1976).

 En 2012 el administrador de Empresas Antonio Rosas y su colega el Médico Bioenergético Ezequiel Huertas, modificaron el sistema de columnas de cultivo del Dr. Franco Massantini, consolidando un modelo de aeroponía vertical rotacional, con un riego por nebulización con una duración de 20 segundos cada 5 minutos (Rosas, 2012).

 Rivera (2013), implemento un riego aeropónico por aspersión y un monitoreo de parámetro de humedad en la etapa de prototipo para comprobar que con el periodo de riego de cada 15 min y duración de la nebulización de 5 segundo es suficiente para mantener la humedad adecuada en las plantas.

 Granda y Allasi (2013), utilizaron un sistema de nebulización con retorno, en el que se aplica el agua de riego con los nutrientes programado por timer, con suficiente presión proporcionada por la bomba y el sistema hidroneumático, la cual fue de 2.0 Kg/cm y arrojo un caudal de 4 l/hr; teniendo una correcta nebulización del agua.

 Dávila y Santos (2014), emplearon un sistema de nebulización por micro aspersión en el cual instalaron un programador de tiempo (Timer), programado manualmente acorde a la estación, así para noches frías se calibra el timer de modo tal que el sistema funcione cada 1 hora por 15 minutos, durante el día se puede programar para un funcionamiento de 15 minutos por cada 15 minutos de periodo de inactividad.

 Portilla (2016), empleo un sistema de riego diseñado para aplicar la solución nutritiva mediante microaspersión al cultivo en tiempos programados por el usuario, regulando el riego entre 10 a 50 minutos cada hora. El sistema de riego se implementa dentro del tanque principal ubicándolo de manera estratégica para empapar al soporte de las plantas y depende de la suficiente solución nutritiva (agua y nutriente) para poder accionar la bomba sumergible.

 Hoyos, Candelo y Chavarria (2019), en su artículo "Automatización de cultivos aeropónicos de cilantro libres de pesticidas" menciona el control del ciclo de riego y el suministro de nutrientes a las plantas a través de una bomba de agua y el uso de válvulas motorizadas que controlan los microaspersores, con períodos del ciclo de riego de 20 segundos de encendido y 160 segundos de apagado.

### <span id="page-20-0"></span>**2.2. Técnicas de riego en aeroponía**

 El riego se considera la parte más importante del sistema aeropónico, ya que por medio de éste se suministra la solución nutritiva a las raíces de las plantas, garantizando el normal crecimiento de los cultivos. Existen diferentes técnicas de riego en aeroponía y constantemente son clasificados en sistemas de baja o alta presión, y varían según las necesidades del diseño o el sistema radicular. A continuación se describe cada uno.

 **Riego por microaspersión:** es quizás el método más usado en aeroponía por su bajo costo y homogeneidad en el riego, además que suministra la solución nutritiva en micro gotas por medio de una bomba que envía el agua a presión a los microaspersores, que permiten pulverizar el agua. Por lo general este tipo de riego se realiza activando la bomba durante pequeños periodos de tiempo, con la ayuda de un temporizador que realiza el control On/Off.

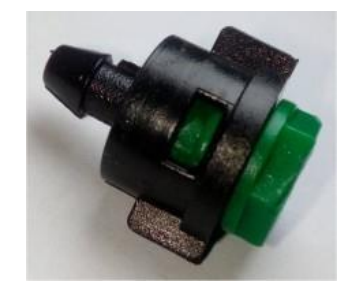

*Figura 2. Micro-aspersor. Recuperado de: http://ecosol.com.pe*

 **Riego por fuerza centrífuga:** La atomización de la solución nutritiva se logra mediante un motor que se establece como impulsor giratorio creando la fuerza centrífuga y que se repone a intervalos regulares. Una excelente característica de

este sistema para cultivar plantas es que es fácil de operar y no requiere maquinaria compleja. El sistema de impulsor se compone de tres partes: el motor, el eje y el rotor (Zobel et al., 1976).

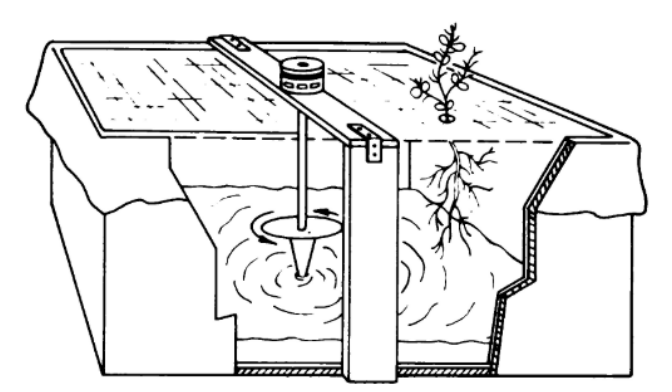

*Figura 3. Vista esquemática en corte de la caja de aeroponía para el cultivo de plantas (Zobel et al., 1976). Riego por fuerza centrífuga*

 **Riego por nebulización:** Es cuando en el sistema, se expulsa agua en forma de neblina, a través de emisores colocados en la parte superior de los cultivos, el cual además de suministrar agua o fertilizante, contribuye en cierta forma a disminuir temperatura y elevar el nivel de humedad relativa en el interior del invernadero o cajón (HYDRO ENVIRONMENT, s.f.).

Existen diferente métodos de nebulización, a continuación se describen algunos:

 **Nebulizador neumático o tipo Jet:** Un nebulizador neumático se basa para la producción del aerosol sobre el efecto Venturi. A través de un compresor, el aire pasa a alta velocidad con un flujo constante de 6-8 l/m a través de un tubo de pequeño diámetro extrayendo la solución contenida. Las partículas más pequeñas de 5 micrómetros de diámetro sobresalen en forma de aerosol y, las más microscópicas, tienden a evaporarse rápidamente (Salutip, 2014).

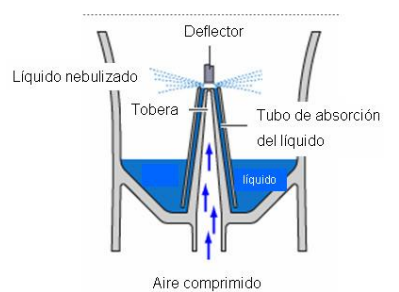

*Figura 4. Nebulizador neumático (Salutip, 2014).*

Para realizar el control del riego neumático o tipo jet es necesario contar con una electroválvula neumática que permita abrir o cerrar el paso de aire, permitiendo el control del riego realizando la activación On/Off con un temporizador o microcontrolador.

 **Nebulizador ultrasónico:** Es un humificador en frio, el equipo eyecta vapor de agua sin tener que calentarla, este es eyectado al aplicársele una vibración continua de alta frecuencia. El vapor que se genera es extremadamente fino con gotas de 1 hasta 10 micras de diámetro (AVIMATIC SAS, 2012).

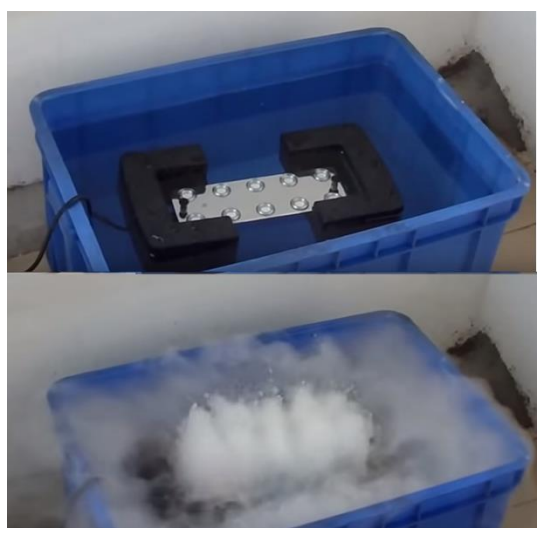

*Figura 5. Nebulizador ultrasónico. Fuente: (Chaoyu Li. 2016)*

#### <span id="page-23-0"></span>**2.3. Variables a supervisar y controlar**

 Según la real academia española una variable es una "magnitud que puede tener un valor cualquiera de los comprendidos en un conjunto". En aeroponía esta magnitud está constituida por los diferentes elementos que intervienen en el desarrollo de la planta que pueden ser monitoreados y controlados con dispositivos electrónicos.

#### **PH (Potencial de Hidrógeno)**

El pH es una medida de acidez o alcalinidad de una disolución, indica la concentración de iones hidronio presentes en determinadas sustancias (Portilla, 2016). Es de suma importancia la medición del nivel de PH apropiado acorde al tipo de planta, los nutrientes se disuelven muy rápido o puede tener problemas para disolverse, dependiendo del PH acido o alcalino, y puede generar exceso o una deficiencia en la absorción de algún elemento nutricional necesario para la planta.

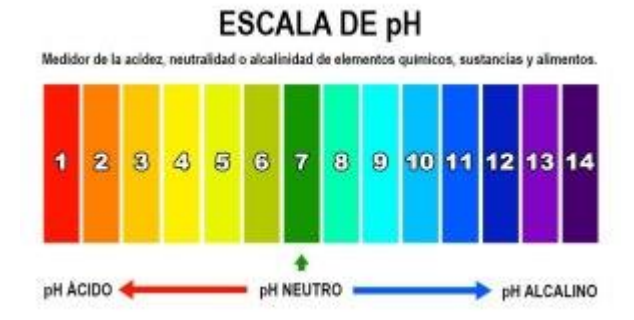

*Figura 6. Escala de PH. Recuperado de: farmaciatorrent.com*

#### **Temperatura**

 Según la real academia española, la temperatura es una magnitud física que expresa el grado o nivel de calor de los cuerpos o del ambiente. La temperatura interfiere en el proceso de crecimiento de la planta, ya sea en las condiciones

climáticas externas o dentro del cajón donde se encuentran las raíces; por lo tanto, se debe conocer los requerimientos climáticos de cada planta, ya que si no contamos con estos parámetros adecuados, la temperatura, ya sea alta o muy baja, ocasionaría un crecimiento lento en la planta.

#### **RH (Humedad Relativa)**

Según la real academia española la humedad relativa es la expresión porcentual de la cantidad de vapor de agua presente en el aire con respecto a la máxima posible para unas condiciones dadas de presión y temperatura. La cantidad de vapor de agua en el aire es bastante influyente y muy relacionado con la temperatura ya que debido a esas variaciones los puntos de condensación y evaporación se ven afectados y como consecuencia la disponibilidad de agua puede reducirse significativamente, generando secuelas negativas a la planta (Delgado & Ortiz, 2017).

#### **Riego**

 La eficiencia de un método de riego se refiere a la cantidad de agua que queda almacenada en la zona radicular, en relación con la cantidad total de agua que se usa (Portilla, 2016). En un sistema aeropónico el control y supervisión del riego es de suma importancia ya que las raíces se encuentran expuestas, y la falta de riego por un determinado tiempo puede ocasionar que las raíces se quemen, por lo tanto la planta no puede continuar con la absorción de nutrientes y muera.

#### <span id="page-25-0"></span>**2.4. Herramientas para supervisión y control**

#### **Tarjeta de control**

 Es la encargada de controlar los elementos del prototipo y su proceso, nos permite manejar las variables humedad relativa, temperatura y el sistema de riego, además de realizar la recolección de datos de dichas variables proveniente de la lectura de los sensores y los parámetros ingresados por el usuario.

#### **Sensores**

 Un sensor es un dispositivo formado por células sensibles que detecta variaciones en una magnitud física y las convierte en señales útiles para un sistema de medida o control (wordreference.com, s.f.). En el proyecto se implementaron sensores OEM, se denomina OEM (Original Equipment Manufacturer), a los equipos de bajo costo diseñados para adaptarse a cualquier dispositivo electrónico. Son ideales para la supervisión y control de las variables, ya que permiten la comunicación con cualquier tarjeta de desarrollo que exista en el mercado, proporcionando facilidad en la automatización de los sistemas aeropónicos (Carvajal, 2019).

#### **Sistema de supervisión**

 Es el encargado de la visualización de variables y activación de los actuadores, permite la interacción con el usuario, el registro de datos y exhibición de alarmas. El proyecto se realizó en un software libre para programación gráfica basado en java llamado MyOpenLab. Es un software de desarrollo con elementos gráficos, que cumplen con una función específica y tiene propiedades configurables por el usuario, dichos componentes se pueden unir entre sí para implementar la parte gráfica y lógica de una aplicación (myopenlab.org, 2017).

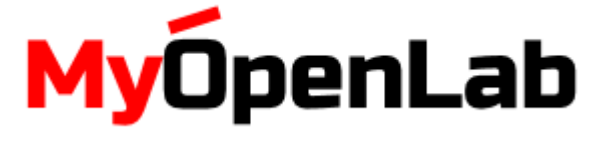

*Figura 7. Logo MyOpenLab (myopenlab.org, 2017)*

#### <span id="page-26-1"></span><span id="page-26-0"></span>**2.5. Solución nutritiva**

 La solución nutritiva, es una disolución de elementos mayores y menores esenciales que necesita la planta para llevar a cabo su crecimiento y desarrollo. Es suministrada de acuerdo con los requerimientos nutricionales de la planta y se encuentra separada en 4 frascos: 2 frascos para elementos mayores, 1 frasco para elementos menores y 1 frasco que posee la solución buffer para estabilizar los niveles de PH. Se dosifican manualmente según el volumen de agua que se encuentre en el tanque y se mide según la concentraciones de los elementos disueltos en el agua; los requerimientos de cada elemento nutricional se expresan en partes por millón (ppm).

Tabla 1. *Solución nutritiva para el cilantro, dosificación "ppm" para 200 litros de agua*

<span id="page-26-2"></span>

|  | N P K Ca Mg S Fe Mn Zn Cu B Mo                   |  |  |  |  |  |
|--|--------------------------------------------------|--|--|--|--|--|
|  | 226 50 214 210 65 90 5.0 0.5 0.13 0.11 0.26 0.05 |  |  |  |  |  |

## **Capitulo III**

## **Implementación del proyecto**

- <span id="page-27-1"></span><span id="page-27-0"></span>3. Análisis del sistema.
- 3.1. Selección del controlador.
- 3.2. Sensores.
- 3.3. Diseño electrónico.
	- 3.3.1.Distribución y acople de las tarjetas de control
	- 3.3.2.Asignación de entradas y salidas.
	- 3.3.3. Diseño de la tarjeta
	- 3.3.4.Esquemas eléctricos
- 3.4. sistema de supervisión y control.
	- 3.4.1. Interfaz gráfica.
	- 3.4.2. Control de Riego.
	- 3.4.3. Registro de datos, alarmas e indicadores.

## <span id="page-28-0"></span>**3. Análisis del sistema**

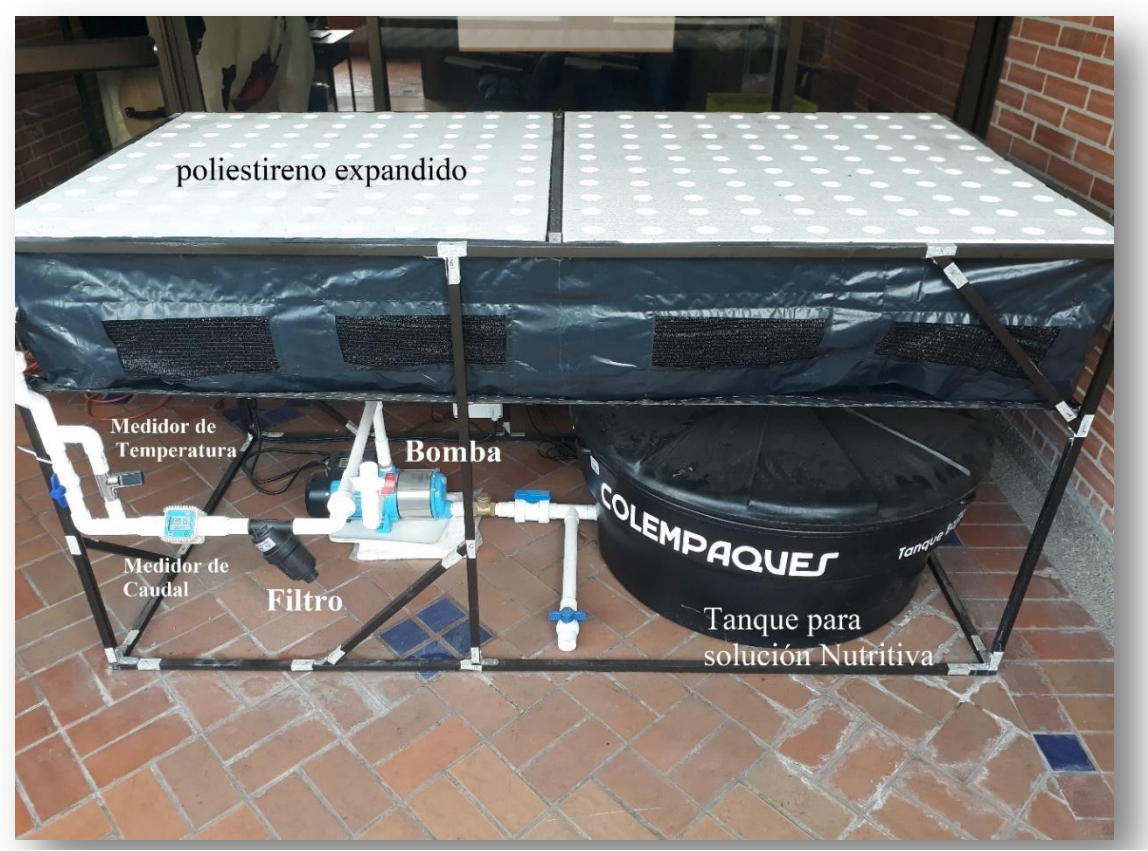

*Fotografía 1. Prototipo para cultivos aeropónicos de cilantro*

 El diseño del prototipo para cultivos aeropónicos de cilantro está basado un sistema de bucle cerrado con una estructura de cama horizontal con riego por microaspersión; cuenta con una ligera pendiente que permite recoger el agua sobrante del riego para recirculación. Posee un sistema de filtrado para prevenir que pasen impurezas que puedan tapar los microaspersores. Además cuenta con un medidor de caudal y un indicador de temperatura de agua.

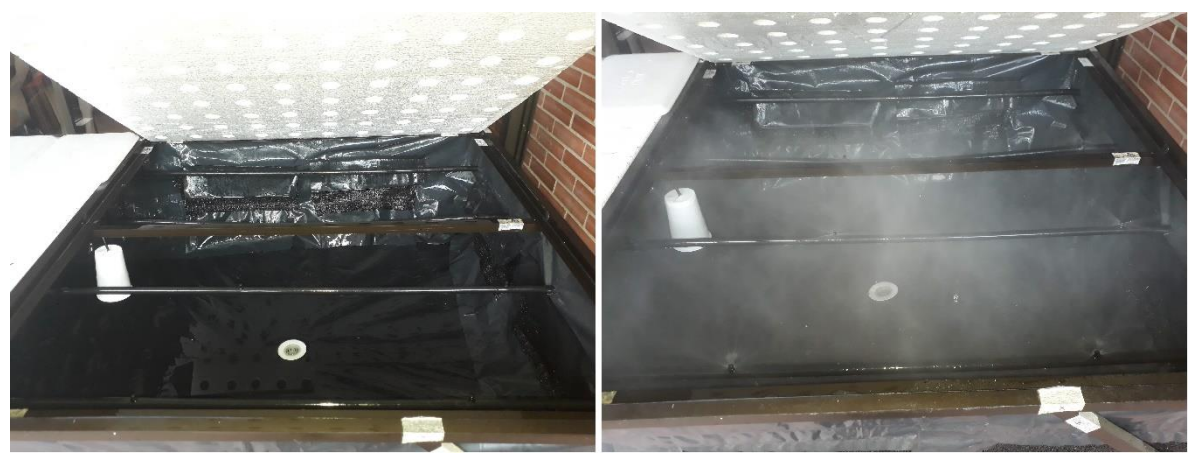

*Fotografía 2. Riego por microaspersión del prototipo para cultivos aeropónicos*

<span id="page-29-0"></span> La cama del sistema está recubierta de un plástico negro que evita que le dé luz a las raíces y permite mantener la humedad, además posee a los costados una malla para la aeración. Cuenta con unas láminas de poliestireno expandido con orificios que permite soportar las plantas.

 El sistema de control actual del prototipo para cultivos aeropónicos, se basa en un timer análogo que permite controlar los tiempos en el riego, por medio de la activación On/Off del contactor que enciende una bomba de alta presión de 1Hp.

<span id="page-29-1"></span>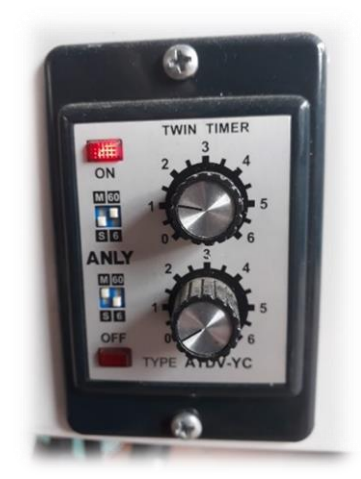

*Fotografía 3. Timer análogo control de riego On/Off*

## <span id="page-30-0"></span>**3.1. Selección del controlador.**

 La selección del controlador está dada por la relación costo-beneficio, el número de entradas y salidas, adaptabilidad y fácil manejo. El cual se contempla el tipo de señal, protocolos de comunicación, velocidad de procesamiento, y tipo de software. Se realiza un análisis con los controladores más comunes implementados en este tipo de sistemas que son los PLC, y se hace una comparación de los recursos del controlador para tener en cuenta lo nombrado anteriormente. El controlador que se va a implementar es raspberry pi ya que cumple con los requerimientos actuales para el prototipo.

#### **Características de Raspberry pi 3 B+**

- Broadcom BCM2837B0, Cortex-A53 (ARMv8) SoC de 64 bits a 1,4 GHz
- SDRAM LPDDR2 de 1 GB
- LAN inalámbrica IEEE 802.11.b /  $g / n$  / ac de 2.4GHz y 5GHz, Bluetooth 4.2, BLE
- Gigabit Ethernet sobre USB 2.0 (rendimiento máximo de 300 Mbps)
- Cabecera GPIO de 40 pines extendida
- HDMI de tamaño completo
- $\bullet$  4 puertos USB 2.0
- Puerto de cámara CSI para conectar una cámara Raspberry Pi
- Puerto de visualización DSI para conectar una pantalla táctil Raspberry Pi
- Salida estéreo de 4 polos y puerto de video compuesto
- Puerto micro SD para cargar su sistema operativo y almacenar datos
- Entrada de corriente continua de 5V / 2.5A
- Soporte de Power-over-Ethernet (PoE) (requiere PoE HAT por separado)

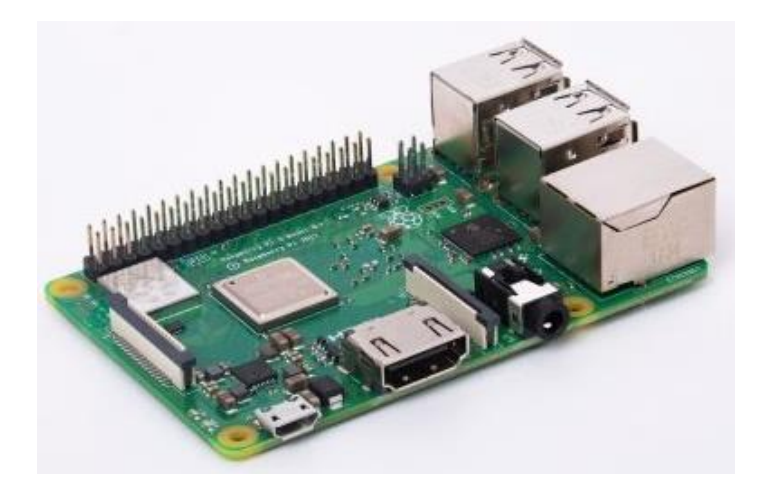

*Figura 8. Raspberry pi 3 B+. Recuperado de: raspberrypi.org*

### <span id="page-31-0"></span>**3.2. Sensores**

 El sistema de sensores está pensado para la medición y registro de datos de las variables humedad relativa, temperatura y PH. Los sensores seleccionados son un modelo patrón o base que pueden ser reemplazado por sensores más económicos de acuerdo el estudio que se realice para poder reducir costos en el sistema.

## **Sensores Digitales**

 Entre los sensores digitales se encuentra los sensores de señales de estado lógico de 1 y 0 (0v y 5v) y los de comunicación  $I<sup>2</sup>C$ .

## **Sensor de Humedad y Temperatura**

 El sensor SHT10 implementado para la supervisión y control de la humedad relativa y temperatura dentro de la cama, se basa en comunicación I <sup>2</sup>C, con alta precisión, rápida respuesta y bajo consumo. Temperatura hasta 120°C, Humedad: 0  $\sim 100\%$ .

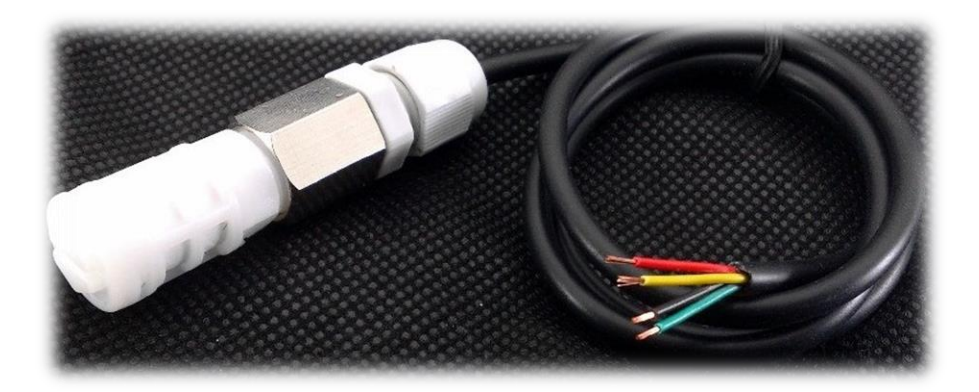

*Figura 9. Sensor de Humedad y Temperatura Industrial SHT10. Recuperado de: didacticaselectronicas.com*

## Características:

- Voltaje de operación:  $2.4V \sim 5V$  máximo
- Comunicación digital por medio de 2 cables  $(I^2C)$
- $\bullet$  Humedad:  $0 \sim 100\% \text{ RH}$
- Precisión:  $\pm 2\%$
- Temperatura: hasta 120°C
- Precisión:  $\pm 0.3^{\circ}$ C @ 25 $^{\circ}$ C
- Consumo típico: 30 μW

 El sensor cuenta un recubrimiento que evita que se moje el circuito, y está dentro de una tapa plástica con una malla de protección para evitar daños en el sensor o saturación del mismo.

 La conexión del sensor cuenta con 2 resistencias Pull Up de 10KΩ recomendada por el fabricante para cables de más de 30cm, conectadas entre DATA/VDD y SCK/VDD con el fin de recibir la señal digital en 0V y 5V, evitando datos erróneos por voltajes fuera de rango que el sistema no reconoce si son alto o bajo. Además de tener un capacitor de 100nF entre VDD Y GND con el fin de filtrar ruidos y mantener estable la alimentación de 5v.

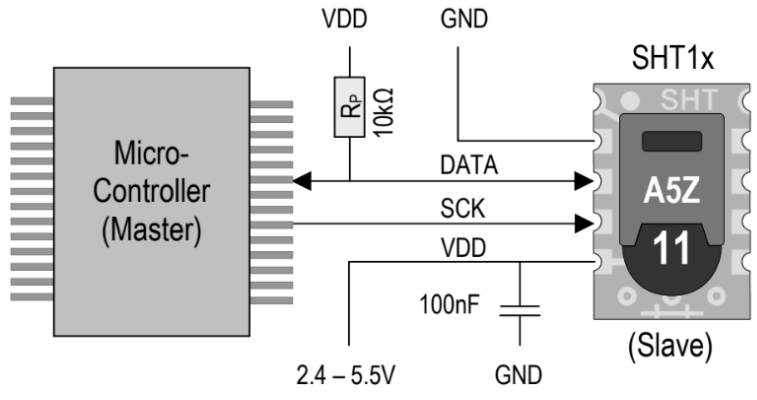

*Diagrama 1. Conexión de sensor SHT10 recomendada por el fabricante.*

#### **Sensor Nivel**

 Para medición de nivel bajo en el tanque se implementa un sensor de proximidad capacitivo tipo NPN normalmente abierto con señal de estado lógico 0 y 1, el voltaje de la señal depende del voltaje de alimentación, en este caso es de 5v. La conexión del sensor es muy sencilla, ya que posee 3 cables, 2 de alimentación y uno para conectar en un pin digital del microcontrolador. Es importantes aclarar que se debe adecuar el voltaje de la señal para voltajes mayores a 5v. Ya que se puede dañar el pin de entrada del microcontrolador.

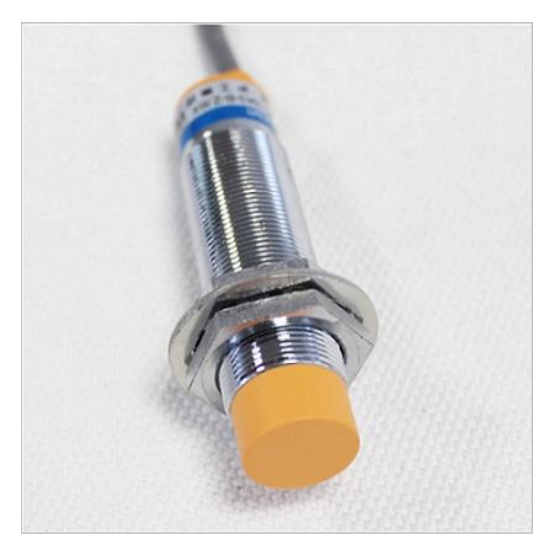

*Figura 10. Sensor de proximidad capacitivo NA-NPN. Recuperado de: didacticaselectronicas.com*

Características:

- Distancia de detección: hasta 10mm
- Polaridad: NPN
- Estado de la salida: Normalmente Abierto
- Voltaje de operación: 6-36V
- 3 cables
- Longitud del cable: 1.1m/44.09"
- Puede detectar elementos dieléctricos

## **Sensores Análogos**

 El sensor análogo se caracteriza por emitir una señal de salida entre un rango determinado que puede variar desde 0v hasta 5v, dependiente del voltaje que maneje el dispositivo, y es reflejado en el código de programa con una resolución de 0 a 1024(10bits).

#### **Sensor de PH**

 La medición de PH se realiza con un sensor análogo tipo OEM diseñado para controladores arduino, con un electrodo industrial con lectura en tiempo real, la tarjeta de dispositivo se conecta los 2 cables de alimentación de 5v y un cable que va a uno de los pines análogos del arduino, además cuenta con un conector BNC para acoplar el electrodo.

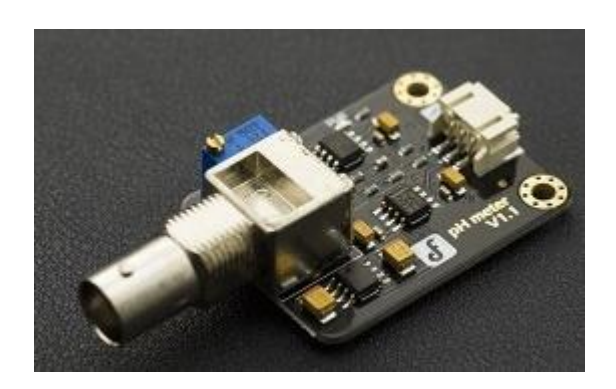

 *Figura 11. Gravity: Kit analógico de pH / sensor de pH para Arduino (dfrobot.com. s.f.)*

<span id="page-35-0"></span> Este electrodo de combinación de pH está hecho de membrana de vidrio sensible con baja impedancia. Se puede utilizar en una variedad de mediciones de pH con respuesta rápida, buena estabilidad térmica. Tiene la buena reproducibilidad, básicamente elimina el error. En el rango de 0 a 14pH, el voltaje de salida del electrodo es lineal. El sistema de referencia que consta del puente salino de electrólito de gel de Ag / AgCl tiene un potencial de media celda estable y un excelente rendimiento anticontaminante. La membrana de anillo de PTFE no está obstruida, por lo que el electrodo es adecuado para la detección en línea a largo plazo (dfrobot.com, s.f.).
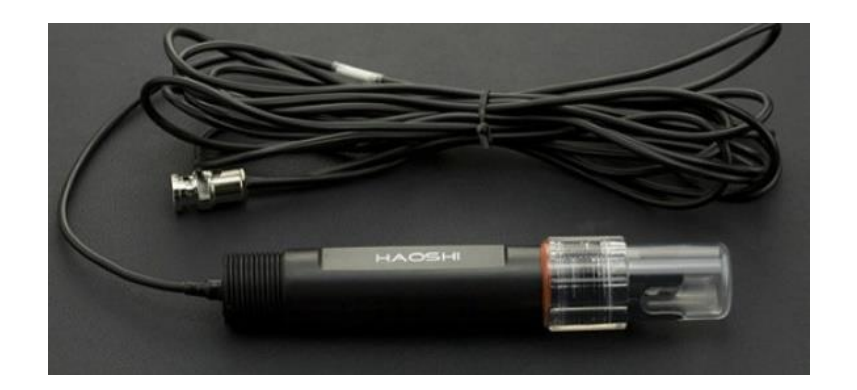

*Figura 12. Electrodo Industrial de PH (dfrobot.com. s.f.)*

 Lo más importante para la medición de PH es la selección de electrodo, ya que la mayoría de los electrodos no están diseñados para permanecer sumergidos en el agua, por lo tanto se escoge un electrodo de tipo industrial con resistencia a soluciones químicas.

Características del kit medidor de PH:

- Voltaje de alimentación: 5V
- Dimensiones del módulo: 43 x 32mm
- Rango de medida:  $0 \sim 14$  PH
- Temperatura de medición:  $0^{\circ}C \sim 60^{\circ}C$
- Precisión:  $\pm$  0.1PH @ 25°C
- Tiempo de respuesta:  $\leq 1$ minuto
- Potenciómetro de ajuste de ganancia
- Led indicador de energía.

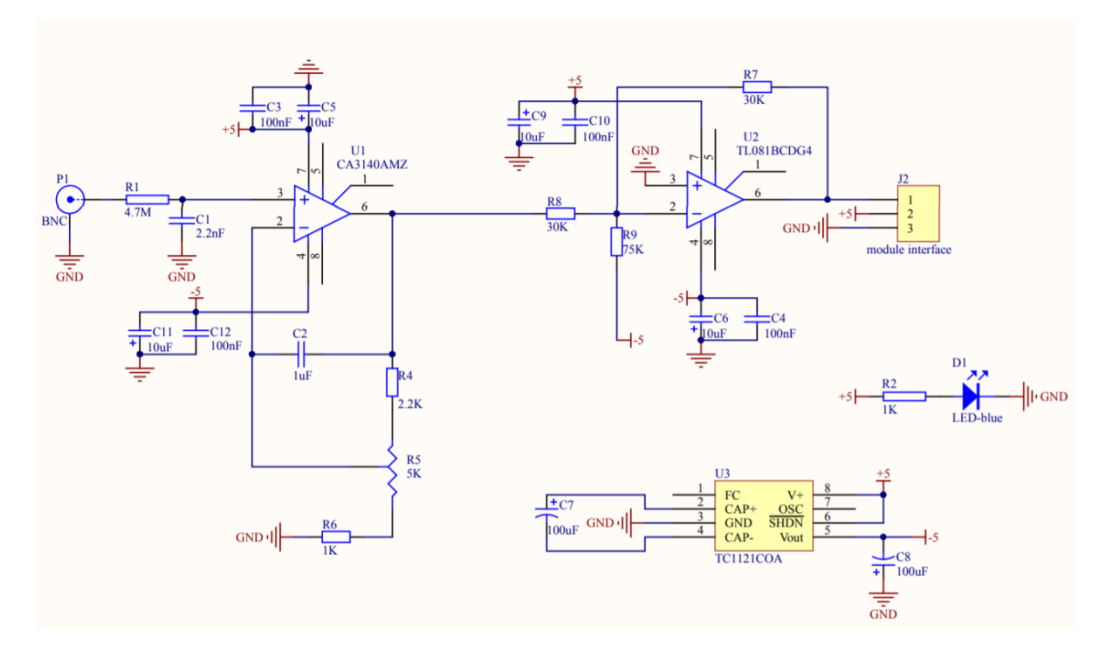

*Diagrama 2. Esquemático de la placa del sensor de PH (dfrobot.com. s.f.)*

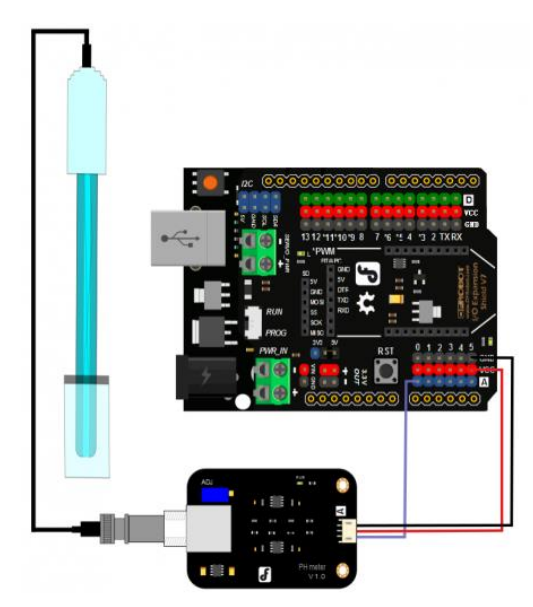

*Diagrama 3. Conexión del sensor de PH a la placa arduino (dfrobot.com s.f.)*

### **3.3. Diseño electrónico**

### **3.3.1. Distribución y acople de las tarjetas de control**

 Una vez establecida la tarjeta de control, es necesario diseñar la tarjeta que permite acoplar todo los elementos electrónicos del sistema (sensores, actuadores, placas de control). Como sistema de control está pensado para un prototipo en el cual se va a realizar modificaciones a raíz de investigaciones de distintos elementos del sistema, y la implementación de otros dispositivos electrónicos (sensores, actuadores, microcontroladores), la tarjeta fue adecuada para facilitar estas modificaciones.

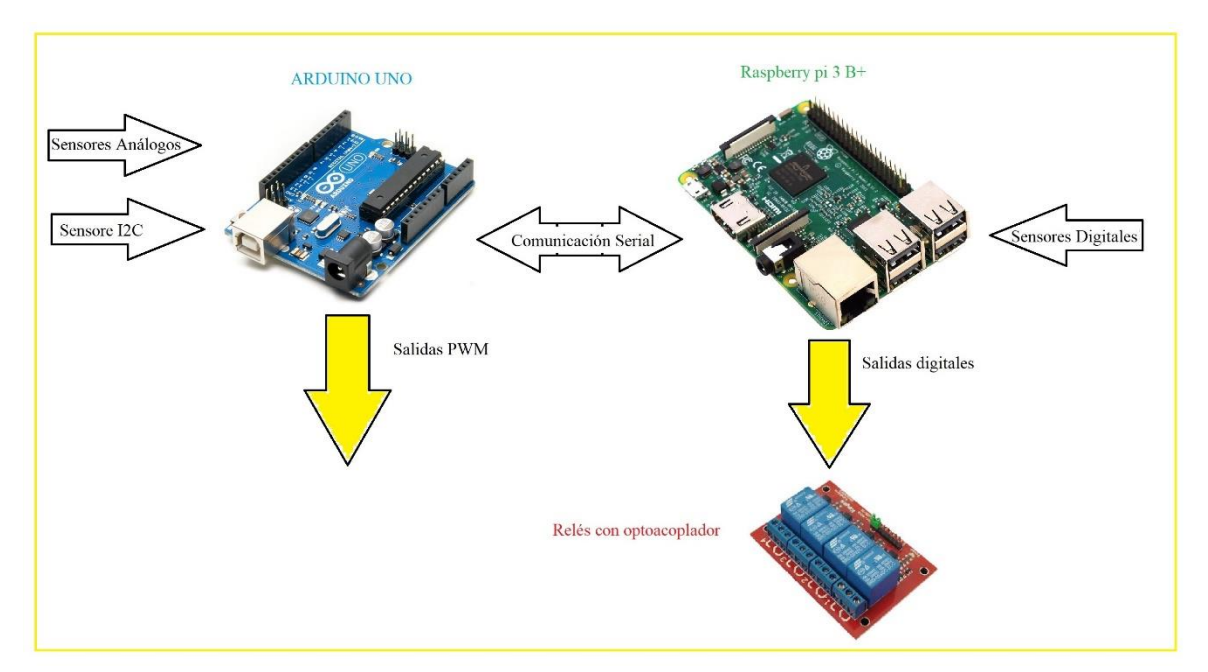

*Diagrama 4. Distribución y acople de las tarjetas de control*

 Como se explica en el diagrama 4, la placa arduino va a ser la encargada de recibir solo los datos de los sensores análogos y de comunicación I2C. además de tener la disponibilidad de una salida PWM si se necesita, estos datos va a ser exportados como cadena de caracteres por comunicación serial a la placa Raspberry pi, la cual va a ser la

encargada de recibir la señales digitales y generar la salidas para control On/Off, además de realizar la supervisión y control de todo sistema.

# **3.3.2. Asignación de entradas y salidas**

# **Arduino**

 El arduino posee 14 entradas o salidas digitales, 6 de las cuales son salidas PWM, y 6 entradas analógicos. La comunicación serial se realiza por USB.

| Pin Digital                                                      | Aplicación                                               |  |  |  |  |
|------------------------------------------------------------------|----------------------------------------------------------|--|--|--|--|
| Pin $12$                                                         | [Clock] sensor de humedad y temperatura (CF)             |  |  |  |  |
| Pin 11                                                           | [Data] sensor de humedad y temperatura (CF)              |  |  |  |  |
| Pin 10                                                           | [Clock] sensor de humedad y temperatura de la cama (IMP) |  |  |  |  |
| Pin 9<br>[Data] sensor de humedad y temperatura de la cama (IMP) |                                                          |  |  |  |  |
| Pin 8                                                            | [Clock] conexión I2C.1                                   |  |  |  |  |
| Pin 7                                                            | [Data] conexión I2C.1                                    |  |  |  |  |
| Pin 6                                                            | [Clock] conexión I2C.2 o salida PWM                      |  |  |  |  |
| Pin 5                                                            | [Data] conexión I2C.2 o salida PWM                       |  |  |  |  |
| Pin 4                                                            | Entrada o salida digital                                 |  |  |  |  |
| Pin 3                                                            | Salida PWM                                               |  |  |  |  |
| Pin 2                                                            | Entrada o salida digital                                 |  |  |  |  |
|                                                                  |                                                          |  |  |  |  |

Tabla 2*. Distribución de pines digitales de arduino*

| Pin Analógico | Aplicación              |  |
|---------------|-------------------------|--|
| A0:           | Sensor de PH (IMP)      |  |
| $A1$ :        | entrada analógica libre |  |
| A2:           | entrada analógica libre |  |
| A3:           | entrada analógica libre |  |
| $A4$ :        | entrada analógica libre |  |
| A5:           | entrada analógica libre |  |

Tabla 3*. Distribución de pines analógicos de arduino*

## **Raspberry pi 3 B+**

 Las tarjeta Raspberry pi posee 40 pines para aplicaciones de electrónica conocidos como GPIO, de los cuales 24 son configurables como entradas o salidas digitales. A continuación se muestra los pines utilizados y habilitados para la tarjeta de distribución y acople.

|                | Pin GPIO           | Aplicación                                                            |  |
|----------------|--------------------|-----------------------------------------------------------------------|--|
|                | GPIO <sub>4</sub>  | Salida digital para activación del Timer Físico para riego (IMP)      |  |
| <b>GPIO 17</b> |                    | Salida digital para activación de la bomba por interfaz gráfica (IMP) |  |
|                | <b>GPIO 27</b>     | Indicador de temperatura interna de Raspberry(IMP)                    |  |
|                | GPIO <sub>22</sub> | Salida digital para activar actuador para control en invernadero (CF) |  |
|                | GPIO 5             | Salida digital para activar relé libre (CF)                           |  |
|                | GPIO 6             | Entrada digital para sensor de nivel capacitivo (CF)                  |  |
|                | <b>GPIO 13</b>     | Entrada digital para sensor de nivel bajo del tanque (IMP)            |  |
|                | GPIO 19            | Entradas digital para sensor (CF)                                     |  |
|                | GPIO 26            | Entradas digital para sensor (CF)                                     |  |
|                | GPIO <sub>21</sub> | Salida o Entrada digital libre (CF)                                   |  |
|                | <b>GPIO 20</b>     | Salida o Entrada digital libre (CF)                                   |  |
|                | GPIO 16            | Salida o Entrada digital libre (CF)                                   |  |
|                | GPIO <sub>12</sub> | Salida o Entrada digital libre (CF)                                   |  |
|                | GPIO <sub>25</sub> | Salida del timer digital para riego (J1)                              |  |
|                | GPIO 24            | Entrada del timer digital para riego(J1)                              |  |
|                | GPIO <sub>23</sub> | Salida del timer para registro de datos (J2)                          |  |
|                | GPIO 18            | Entrada del timer para registro de datos (J2)                         |  |
|                |                    |                                                                       |  |

Tabla 4*. Distribución de pines GPIO habilitados en la placa*

# **Abreviaturas:**

CF: Conexión a futuro

IMP: Implementado

J# : Jumper para circuito cerrado

 Los pines faltantes que no fueron usados para el diseño se encuentran habilitados para soldar en la placa de distribución.

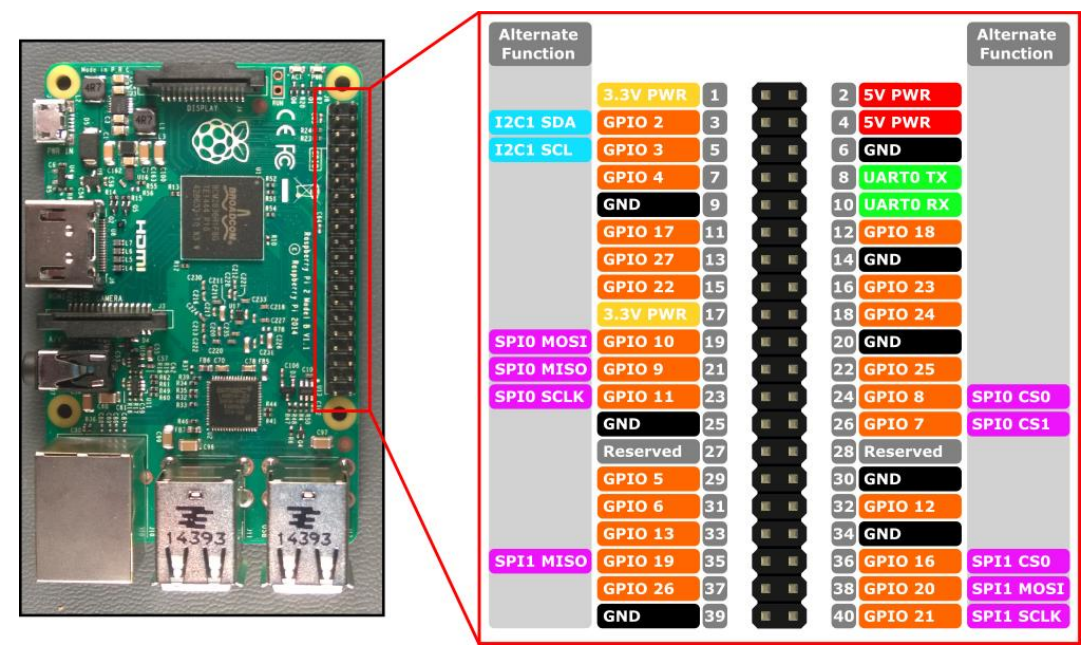

*Diagrama 5. Pines GPIO de Raspberry pi 3 B+. Recuperado de:* jebbush.co

# **3.3.3. Diseño de la tarjeta**

 Para el diseño de la tarjeta de acople se realizó una distribución de alimentación y de pines de forma manual, por lo tanto, no se tiene un esquemático general, entonces se va mostrar a continuación un esquema para las conexiones analógicas, digitales y de I2C implementados en el proyecto.

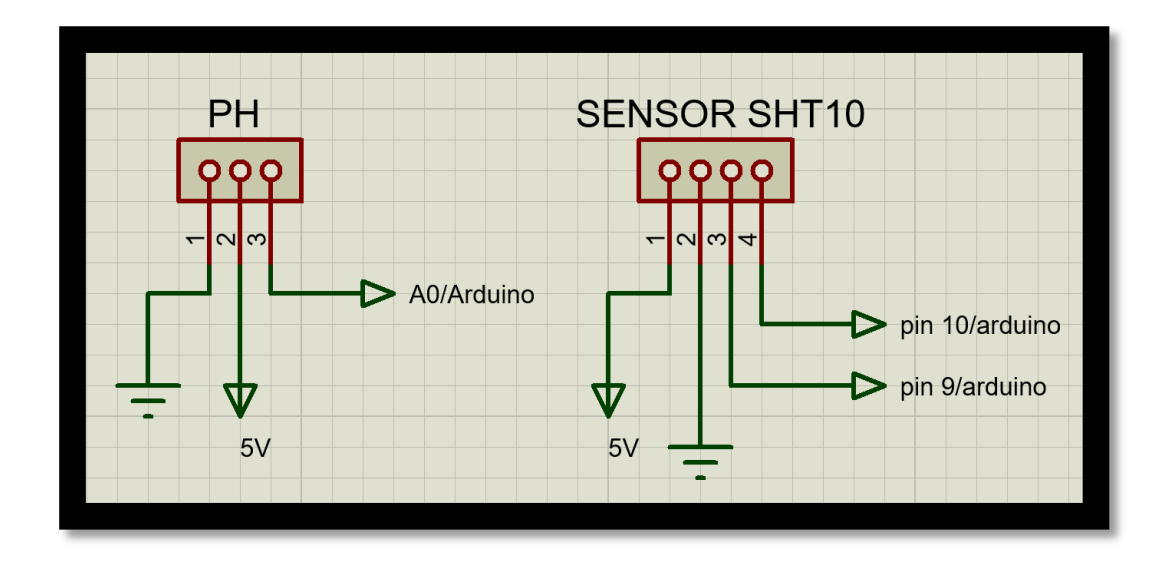

*Diagrama 6. Distribución de pines del conector del sensor de PH y sensor SHT10 a la placa arduino*

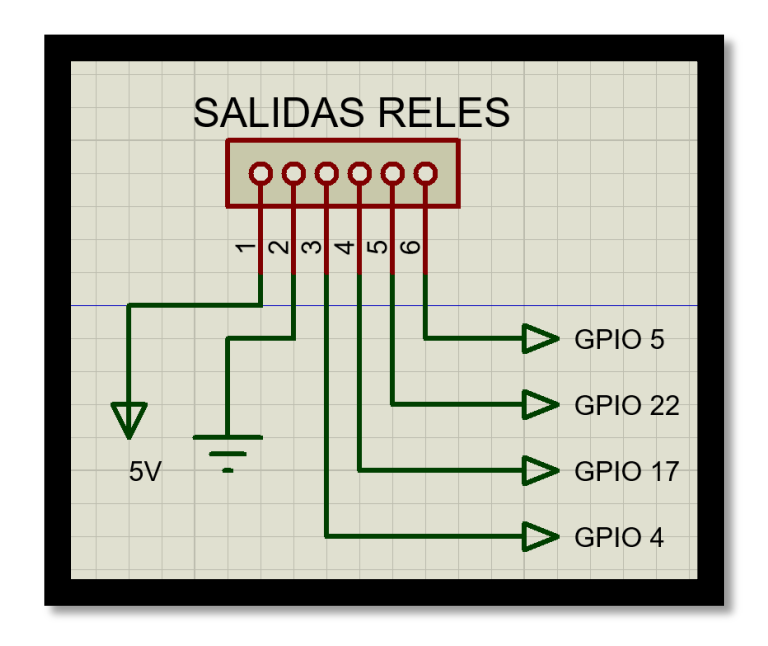

 *Diagrama 7. Distribución de pines de salida del conector para activación de relés a los pines GPIO de Raspberry pi 3 B+*

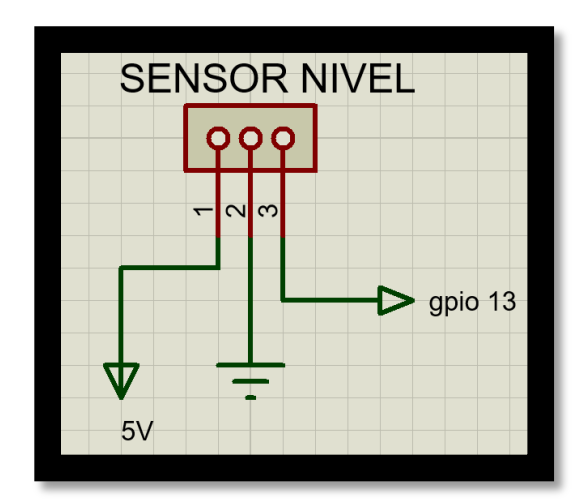

 *Diagrama 8. Distribución de pines del conector del sensor de nivel del tanque a los pines GPIO.*

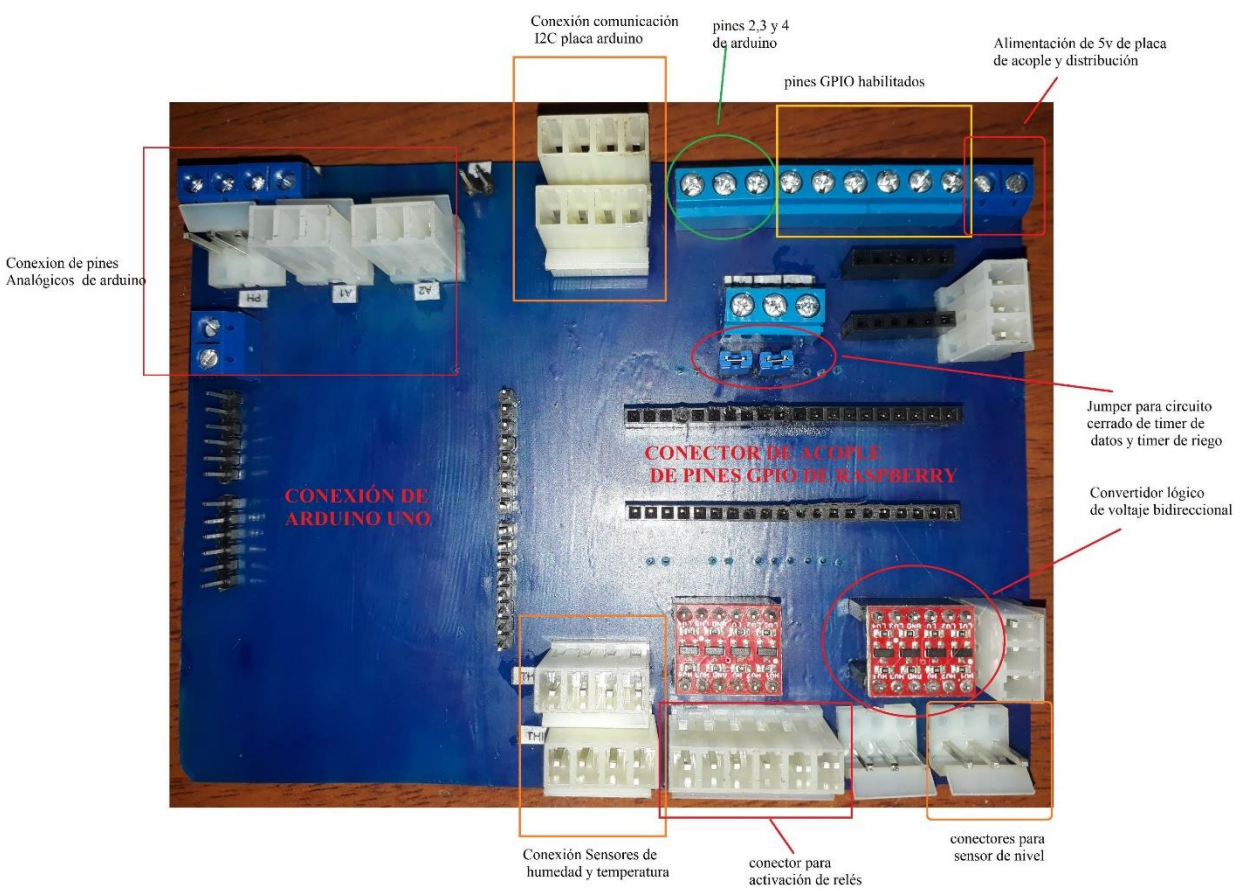

*Figura 13. Descripción de la tarjeta de acople*

 La entradas y salidas de Raspberry pi manejan un voltaje de 3.3v por lo que fue necesario utilizar un Convertidor lógico de voltaje bidireccional que convirtiera las señales de 5v a 3.3v y viceversa.

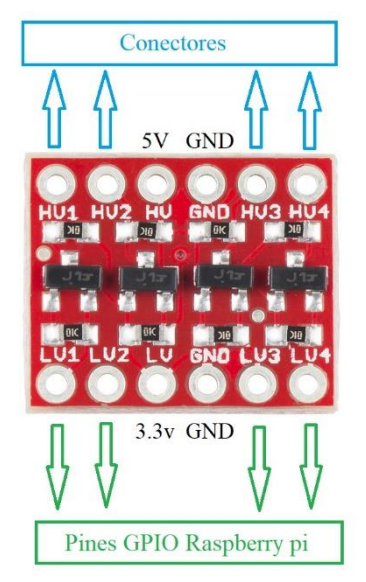

*Figura 14. Conexión del convertidor bidireccional*

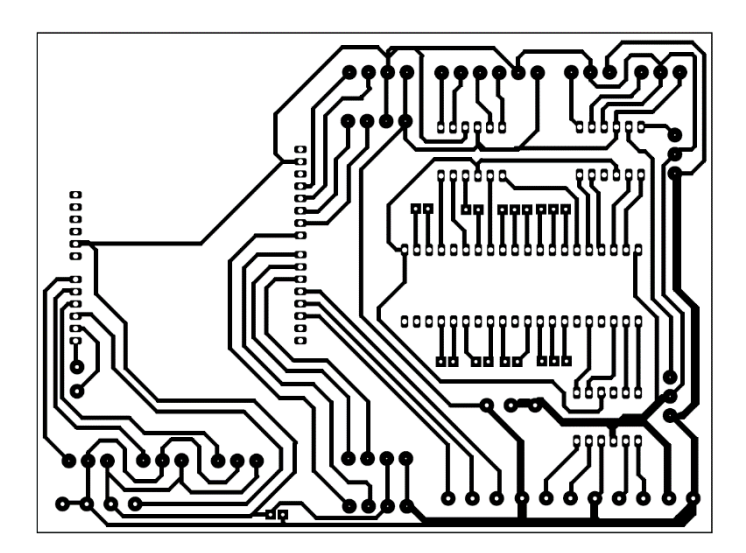

*Diagrama 9. Diseño de PCB de la tarjeta de distribución*

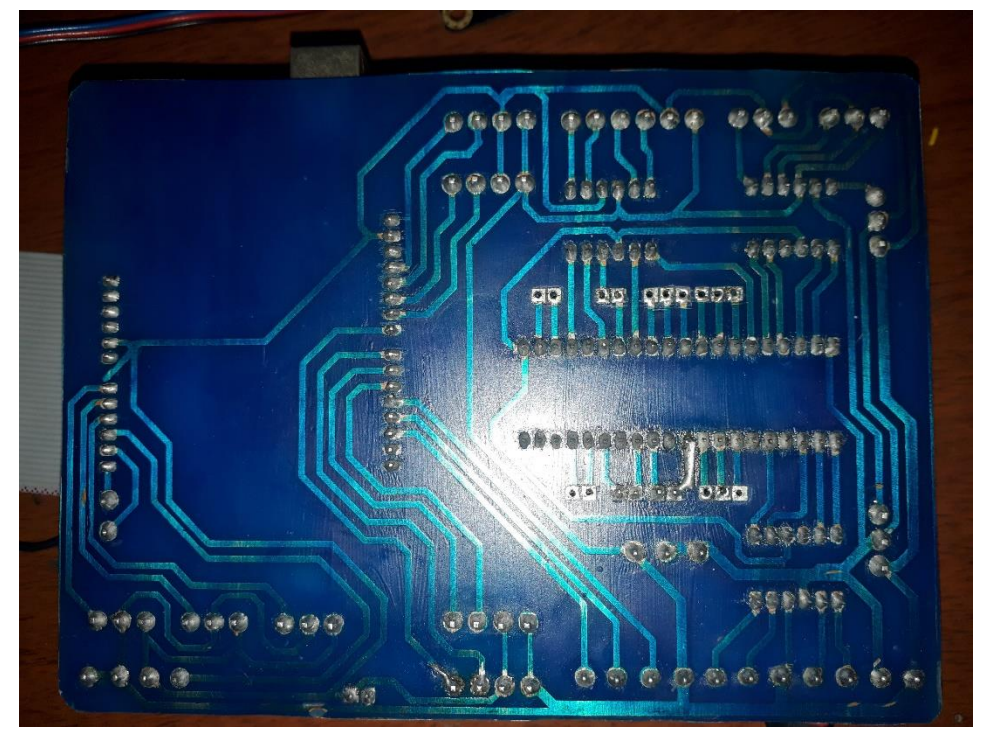

*Fotografía 4. PCB con antisolder y los componentes soldados*

 Para la entrada de alimentación de 5VDC de la tarjeta de acople, se realizó un circuito de filtrado para disminuir el ruido electrónico que proviene de la alimentación, ya que la fuente conmutada de 5v se encuentra conectada a la misma línea de tensión de 110VAC donde se conecta la bomba, esto por falta de disponibilidad de una fuente alterna de alimentación, problema al que se le dará solución en proyectos futuros de alimentación con energía solar, con la cual podemos disponer de una fuente independiente para la alimentación del circuito de control y la parte de potencia.

 El filtro dispone de condensadores electrolíticos y cerámicos intercalados y conectados en paralelo, los cerámicos de diferentes valores interfieren para diferentes frecuencias y actúan como condensador de desacoplo quitando el voltaje CA provenientes del ruido generado por la bomba y disminuir el rizado que interfiere en el voltaje CC. Por otro lado los condensadores electrolíticos ayudan a moderar el voltaje CC proveniente de la fuente y del paso de cada capacitor cerámico, permitiendo tener una salida CC más pura.

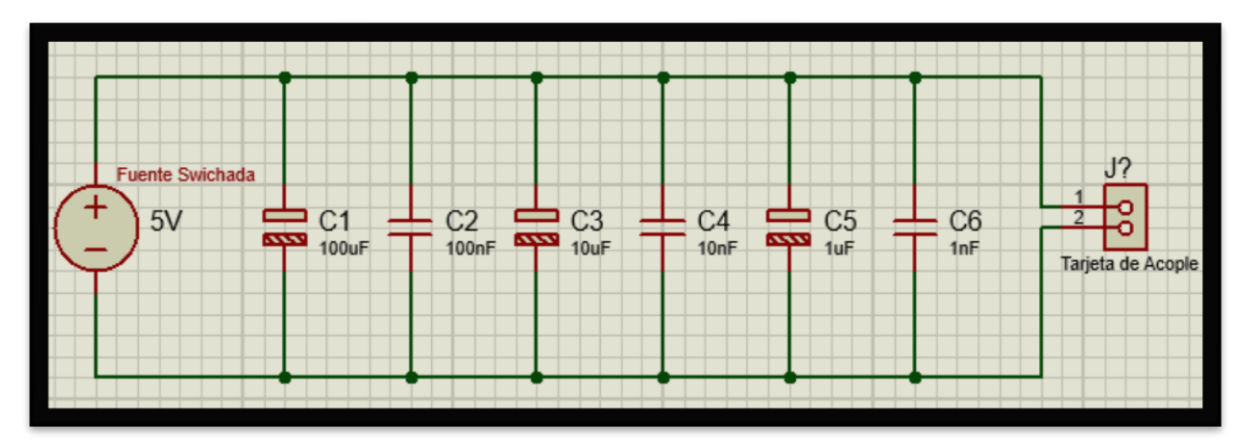

*Diagrama 10. Filtro para alimentación de 5v*

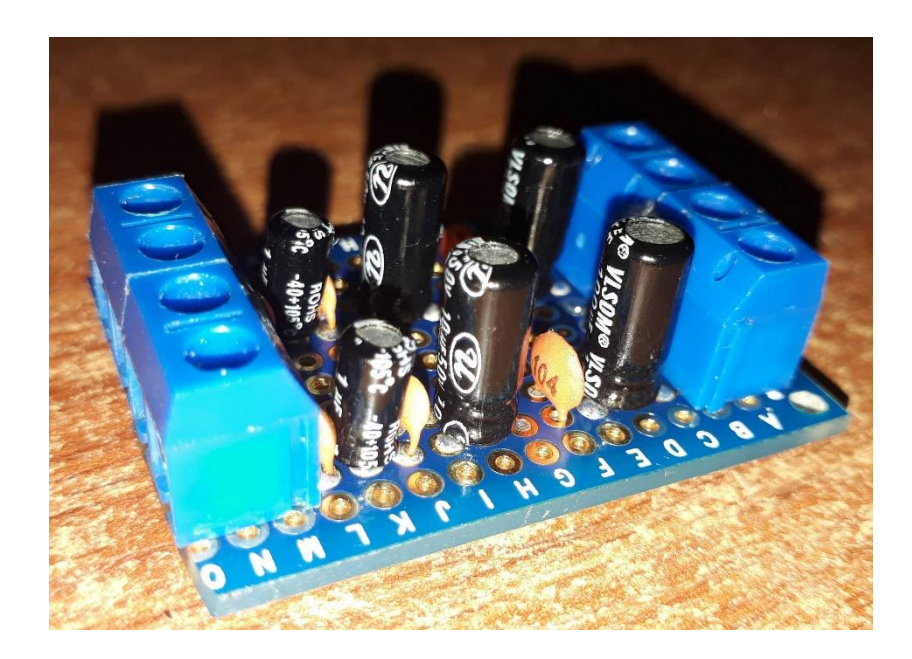

*Fotografía 5. Placa de circuito de filtro para alimentación de 5v*

## **3.3.4. Esquemas eléctricos**

 El prototipo ya contaba con el sistema de accionamiento de la bomba compuesto por un contactor y un timer, por lo tanto solo se diseñó el esquema eléctrico para un selector que permite cambiar el control desde la interfaz al timer físico o accionamiento manual.

![](_page_48_Picture_0.jpeg)

*Fotografía 6. Tablero de la parte de potencia con selector y timer*

 El selector cuenta con 2 posiciones, uno normalmente abierto (NA) y otro normalmente cerrado (NC), que permite disponer de una segunda opción de riego en caso de que falle el sistema de control, en modo digital el sistema se controla directamente desde la interfaz, en ésta puedo tomar la decisión si el riego se hace desde el control de raspberry o desde el timer físico, esto permite que en caso de fallo del sistema de control, el riego se ejecute con el timer físico.

 Para casos de mantenimiento del sistema de supervisión y control, el selector cuenta con una segunda opción que permite realizar el riego sólo con el timer físico, para poder hacer modificaciones al sistema cuando se tiene plantas en crecimiento.

![](_page_49_Figure_0.jpeg)

*Diagrama 11. Conexión eléctrica del selector para cambio de control digital a timer físico*

### **3.4. Sistema de supervisión y control**

 El sistema de supervisión y control es el que permite la visualización, monitoreo, automatización y registro de datos; está diseñado en el software libre MyOpenLab, el cual es un software de desarrollo colombiano apoyado en elementos gráficos en base a java. Se puede controlar por medio de un smartphone, tablet o desde el computador de forma inalámbrica por medio del protocolo VNC, con facilidad de implementar aplicaciones futuras para comunicación por bluetooth o monitoreo remoto de variables.

![](_page_50_Picture_0.jpeg)

*Fotografía 7. Interfaz gráfica desde celular para monitoreo de las variables*

## **3.4.1. Interfaz gráfica**

 La interfaz gráfica permite visualización, control y registro de datos de las variables de humedad relativa, temperatura y supervisión de PH en la cama aeropónica. La interfaz se encuentra diseñada para futuras modificaciones, ésta también tiene una simulación del control de humedad y temperatura en el invernadero, que se ejecutara cuando se instale el sensor y el actuador. La interfaz permite visualizar el riego y el nivel del tanque, además permite la activación manual de los actuadores, el ingreso de parámetros de temperatura, humedad y PH para la visualización de alarmas y el control de riego.

![](_page_51_Figure_0.jpeg)

*Figura 15. Interfaz gráfica para supervisión y control del prototipo para cultivo aeropónico*

 La interfaz permite ingresar los parámetros máximo y mínimo para cada variable, permitiendo realizar el control y visualización de alarmas.

![](_page_51_Figure_3.jpeg)

*Figura 16. Ingreso de parámetros para control y alarmas*

![](_page_52_Figure_0.jpeg)

*Figura 17. Visualización del nivel del tanque y activación de la bomba*

 MyOpenLab además de permitir la interfaz para la visualización de las variables, realiza el control de todo el sistema, por medio de la programación grafica en diagrama de bloques, diagrama de flujo o hacer configuraciones para enlazar dicho programa con python o java script.

![](_page_52_Figure_3.jpeg)

*Diagrama 12. Programación de lectura de cadena de caracteres e indicador de variables, por diagrama de bloques en MyOpenLab*

### **3.4.2. Control de Riego**

 El control de riego cuenta con un timer físico y otro digital, el timer físico, como se nombró anteriormente, es empleado como soporte para la realización de mantenimiento, modificaciones o fallos del sistema de control; en cuanto al timer digital, cuenta con una interfaz gráfica independiente a la interfaz de visualización de variables, permite ingresar los valores numéricos en segundos para el tiempo de encendido y el tiempo que permanece apagado, cuenta con un interruptor de encendido, un indicador de activación y visualización del conteo numérico.

![](_page_53_Picture_2.jpeg)

*Figura 18. Interfaz gráfica del timer digital del control de riego*

 La interfaz cuenta con interruptores de activación manual para encender los actuadores cuando se desee.

![](_page_53_Figure_5.jpeg)

*Figura 19. Interruptores para activación de actuadores*

 Independientemente de la activación de la bomba por timer, se realiza un control On/Off por medio del ingreso de parámetros de las variables humedad relativa y temperatura dentro de la cama, la bomba se enciende cuando la temperatura es mayor a la temperatura máxima ingresada o cuando la humedad relativa es menor a la humedad mínima ingresada, este control se realiza en paralelo al encendido y apagado por del timer.

![](_page_54_Figure_1.jpeg)

*Diagrama 13. Control On/Off de riego*

## **3.4.3. Registro de datos, alarmas e indicadores**

#### **Registro de datos**

 Se realiza para las variables humedad relativa, temperatura y PH, cuenta con un timer con interfaz independiente donde permite ingresar el tiempo de muestreo en minutos, el timer posee un interruptor de activación e indicador numérico del tiempo.

![](_page_55_Picture_3.jpeg)

*Figura 20. Timer de tiempo de muestra de datos*

 Se genera un archivo .xlsx con registro de fecha, hora y minutos para cada muestra, y es guardado en la tarjeta de memoria de la Raspberry pi para su almacenamiento.

### **Alarmas**

 Las alarmas de la interfaz se realizan de forma visual, con indicadores de color rojo, indica cuando los valores están fuera de los parámetros ingresados o no se han ingresado valores, también cuando el nivel del tanque es bajo.

![](_page_56_Picture_0.jpeg)

*Figura 21. Alarmas rojas por falta de ingreso De variables o por nivel bajo*

# **Indicadores**

 Permite visualizar la activación de los elementos de la interfaz, se divide en 2 colores (verde y amarillo). Los verdes indican el encendido de los interruptores y de la bomba. Los amarillo indican la activación del timer.

![](_page_56_Picture_4.jpeg)

*Figura 22. Indicador de encendido y de activación de timer*

## **Capitulo IV**

### **Resultados**

### 4. Control del riego

- 4.1. Respuesta del sensor de humedad y temperatura
	- *4.1.1. Análisis de respuesta del sensor con tapa*
	- *4.1.2. Análisis de respuesta del sensor sin tapa*
- 4.2. Modelado del sistema de riego
- 4.3. Selección del controlador
- 4.4. Montaje del sistema de control
- 4.5. Validación del funcionamiento del sistema

### **4. Control del riego**

 En el control de riego se tuvo en cuenta una serie de datos registrados por el sensor de humedad y temperatura durante varias pruebas realizadas en diferentes condiciones.

### **4.1. Respuesta del sensor de humedad y temperatura**

 Al momento de realizar las pruebas se notó que a una humedad de más del 80% el sensor demora en estabilizar por causa de la malla de protección de la tapa plástica ya que se saturaba. Por lo tanto se realizaron pruebas del sensor con tapa y sin tapa para ver la respuesta del mismo y poder garantizar su correcto funcionamiento, para realizar el modelo del sistema de riego.

## **4.1.1. Análisis de respuesta del sensor con tapa**

![](_page_58_Picture_1.jpeg)

*Fotografía 8. Sensor SHT10 con tapa plástica protectora*

 Se tomaron muestras cada 30 segundo durante 25 minutos de Humedad Relativa y Temperatura después de apagado el riego realizado continuamente durante 5 minutos para un total de 50 muestras, con valores iniciales antes de encender el sistema de riego de 27°C y Humedad de 75%.

![](_page_58_Figure_4.jpeg)

*Gráfica 1. Respuesta de Temperatura 25 minutos después de apagado el riego, sensor con tapa*

 Se observa que la temperatura responde correctamente y después de 25 minutos vuelve al valor inicial de 27°C. Pero existe una variación de 1°C antes de estabilizarse, por lo que indica que el resultado no es óptimo.

![](_page_59_Figure_1.jpeg)

*Gráfica 2. Respuesta de Humedad Relativa 25 minutos después de apagado el riego, sensor con tapa*

 La humedad tiene una respuesta un poco lenta, teniendo en cuenta que el valor inicial es de 75%, después de apagado el riego se registra un cambio notable los primeros 12 minutos y después oscila entre 90% y 95% hasta completar los 25 minutos, y permanecía en ese rango aun después de los 25 minutos hasta que se quitó la tapa plástica y de inmediato bajo a 80% y empezó a disminuir hasta llegar al valor inicial.

![](_page_60_Picture_0.jpeg)

*Fotografía 9. Sensor SHT10 sin la tapa plástica protectora*

 Por lo tanto se optó por dejar el sensor solo con el recubrimiento y se colocó un vaso plástico para que funcionara como protección en forma de campana para evitar que los microaspersores rocíen el sensor directamente.

![](_page_60_Picture_3.jpeg)

*Fotografía 10. Sensor SHT10 instalado dentro de la cama Aeropónica, sin la tapa plástica y con campana para protección*

### **4.1.2. Análisis de respuesta del sensor sin tapa**

 Se deja reposar el sensor 48 horas y se realiza de nuevo la prueba. Igual que en la prueba anterior se tomó muestras cada 30 segundos durante 25 minutos de humedad relativa y temperatura, esto después de apagado el riego realizado continuamente durante 5 minutos para un total de 50 muestras, esta vez con valores iniciales antes de encender el sistema de riego de 26°C y Humedad de 83%.

![](_page_61_Figure_2.jpeg)

*Gráfica 3. Respuesta de Temperatura 25 minutos después de apagado el riego, con sensor sin tapa*

 Vemos una respuesta de la temperatura óptima, regresando al valor inicial de 26°C, sin oscilaciones durante el proceso y estabilizándose antes de completar los 25 minutos.

![](_page_62_Figure_0.jpeg)

*Gráfica 4. Respuesta de Humedad 25 minutos después de apagado el riego, con sensor sin tapa*

 Los resultados arrojados para la humedad con el sensor sin tapa muestran que el valor disminuye con oscilaciones que varían en 1%, esto quiere decir que el sensor presenta una buena respuesta considerando que el fabricante indica una precisión de +- 2%. Aunque no llegó a estabilizarse al valor inicial de 83% antes de los 25 minutos, estabiliza minutos después, y se debe al diseño de la cama que permite mantener la humedad, esto generara ese retardo en la disminución de la humedad, lo que indica que cumple con su función correctamente y se puede decir que el sensor funciona correctamente y es adecuado para realizar el control.

#### **4.2. Modelado del sistema de riego**

 El motivo del modelado del sistema de riego es establecer la función de transferencia para realizar el control PID del accionamiento de la bomba con base en la medición de temperatura, para futuras adecuaciones en las que se adapte un variador de frecuencia que permita controlar la velocidad de la bomba y pueda realizar un riego óptimo para mantener la temperatura adecuada dentro de la cama. Actualmente el sistema de riego posee un control On/Off.

 Para iniciar el modelado del sistema de riego se dejó la cama aeropónica en reposo 2 días, se enciende el riego y se registran datos de la temperatura dentro de la cama cada 0.5 segundos durante 5 minutos y 42 segundos, para un total de 684 datos, con el fin de establecer el momento en el que se estabiliza la temperatura durante 2 min, el tiempo que estuvo encendido el riego de forma continua.

| Día | Mes | Año  | Hora:Min:Seg:miliseg | Tiempo | Temperatura | <b>Humedad</b> |
|-----|-----|------|----------------------|--------|-------------|----------------|
| 2   | 5   | 2019 | 4:06:36:53           | 0,5    | 31          | 47             |
| 2   | 5   | 2019 | 4:06:37:03           |        | 31          | 47             |
| 2   | 5   | 2019 | 4:06:37:53           | 1.5    | 31          | 47             |
| 2   | 5   | 2019 | 4:06:38:03           | 2      | 31          | 47             |
| 2   | 5   | 2019 | 4:06:38:53           | 2,5    | 31          | 47             |
| 2   | 5   | 2019 | 4:06:39:03           | 3      | 31          | 47             |
| 2   | 5   | 2019 | 4:06:39:53           | 3,5    | 31          | 47             |
| 2   | 5   | 2019 | 4:06:40:03           | 4      | 31          | 47             |
| 2   | 5   | 2019 | 4:06:40:53           | 4,5    | 31          | 47             |

Tabla 5. *Registro de datos de temperatura y tiempo*

![](_page_63_Figure_3.jpeg)

*Gráfica 5. Temperatura vs Tiempo*

 Después se ingresaron estos datos a la herramienta Ident de Matlab, como señal en el dominio del tiempo, para establecer el modelo del proceso y generar la función de transferencia.

![](_page_64_Figure_1.jpeg)

*Gráfica 6. Simulación del modelo de salida del sistema*

 Se elige el modelo con una función de trasferencia de primer orden más tiempo muerto ya que fue el modelo más preciso con un 81.83%. Y arroja la siguiente función de transferencia del modelo del proceso con los siguientes valores.

$$
G(s) = \frac{k_p * e^{-T_d * s}}{1 + T_p * s}
$$

 $k_p = 0.10059$  $T_p = 107.47$  $T_d = 0$ 

![](_page_65_Figure_0.jpeg)

*Gráfica 7. Respuesta transitoria del modelo*

 La función de transferencia del control del sistema de riego quedaría de la siguiente forma:

$$
G(s) = \frac{0.10059}{1 + 107.47s}
$$

 Donde el tiempo muerto permanece en cero con posibilidad de modificar cuando se realice la adecuación del variador de frecuencia y se establezca nuevos parámetros para variar la respuesta transitoria del sistema, que se pueda adaptar a las necesidades de las adecuaciones realizadas.

### **4.3. Selección del controlador**

Se realiza la comparación con el PLC Siemens S7-1200, el cual se encontraba implementado en la empresa Aeropónicos de Colombia S.A.S. en un sistema aeropónico con cultivo de cilantro, Ubicada en el municipio la estrella en el departamento de Antioquia, observado durante una visita técnica del Semillero de investigación en Ingeniería Aplicada a la Robótica y Telecomunicaciones – SIART.

![](_page_66_Picture_1.jpeg)

*Fotografía 11. Tablero de control del sistema Aeropónico de la empresa Aeropónicos de Colombia S.A.S*

 Para la comparación se tomó de referencia la tarjeta de desarrollo Raspberry Pi 3 Modelo B +, por su bajo costo, cantidad de entradas y salidas, protocolos de comunicación, software y la capacidad de trabajar como un computador.

![](_page_67_Picture_147.jpeg)

## Tabla 6. *Comparación PLC Siemens s7-1200 y Raspberry pi 3 B+*

 Conociendo las características de Raspberry Pi 3 b+, y la comparación costobeneficio con e PLC siemens, se selecciona el Raspberry como la tarjeta de control para el proyecto. Pero es necesario tener en cuenta que dicha tarjeta no reemplaza por si sola al PLC por lo que se necesita tener presente una serie componentes necesarios para que funcione de manera similar y que permita adecuarse a las necesidades del sistema.

![](_page_68_Picture_125.jpeg)

Tabla 7. *Función y costos de los componentes necesarios para adecuación de Raspberry pi*

CR

el Rasberry pi.

**Pi 3 - 5V,3A**

**Tarjeta compatible Arduino Uno Rev3 (incluye cable usb)**

![](_page_69_Picture_1.jpeg)

Se implementa para la ampliación E/S, por comunicación serial, 6 entradas análogas y 14 entradas/salidas digitales (incluye 6 salidas PWM).

**Costos de fabricación de la tarjeta de distribución y acople de los componentes**

![](_page_69_Picture_4.jpeg)

Incluye, baquela virgen, conectores, borneras, moles, fabricación de la baquela aplicación de antisolder, y gasto energéticos.

**Total** \$ 161.000

\$26.000

\$25.000

*Fuente de imágenes: didacticaselectronicas.com*

 El costo de Raspberry pi 3 B+ y la tarjeta de distribución y componentes para la adecuación del sistema de control es de \$326.000 pesos. Es decir que tendríamos un ahorro de 72% con respecto al PLC Siemens. Esto sería para las necesidades requeridas en el sistema a implementar. El valor incrementaría para otras adecuaciones necesarias para el desarrollo del proyecto que tiene como propósito la realización laboratorios de pruebas para las aéreas de agronomía, electrónica y telecomunicaciones, por lo que se hace necesario que la tarjeta de control se adapte a diferentes sistemas electrónicos y de programación para facilitar el acople de los diferentes proyectos que se realizaran en base al sistema aeropónico principal. Por lo tanto, Raspberry pi junto a la tarjeta Arduino son la mejor opción para realizar el control y supervisión del prototipo en proceso de investigación.

![](_page_70_Picture_0.jpeg)

*Fotografía 12. Conexión del Raspberry pi con la tarjeta de distribución y acople de los componentes.*

## **4.4. Montaje de sistema de control**

 El montaje del sistema de control se realizó en 5 etapas separadas en 3 tableros, con el fin de aislar el ruido y evitar la interferencia con la Raspberry pi o señales de los sensores.

![](_page_71_Figure_0.jpeg)

*Diagrama 14. Etapa del sistema de control*

 **Etapa de control:** en esta etapa se instala un tablero con las tarjeta de acople de los componentes, las tarjetas de control Raspberry pi y Arduino.
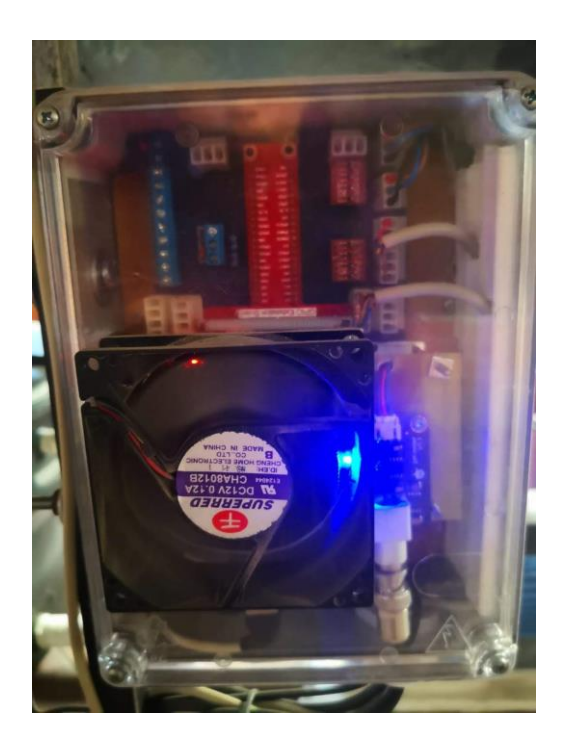

*Fotografía 13. Montaje de Tablero de control*

 **La etapa de acople y aislamiento de señales**: está conformada por la fuente Conmutada de alimentación de 5v, la fuente de alimentación de Raspberry pi, una tarjeta de 4 relés de 5 voltios con optoacopladores, permitiendo aislar las señales de activación de Raspberry pi de la parte de potencia.

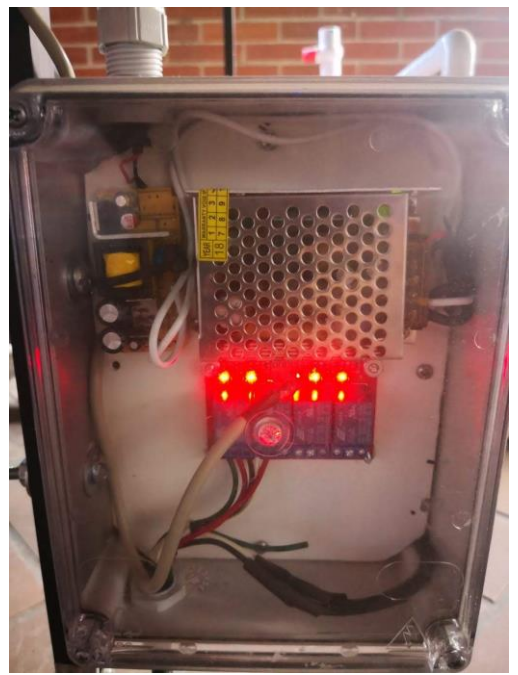

*Fotografía 14. Tablero de alimentación y aislamiento de señales*

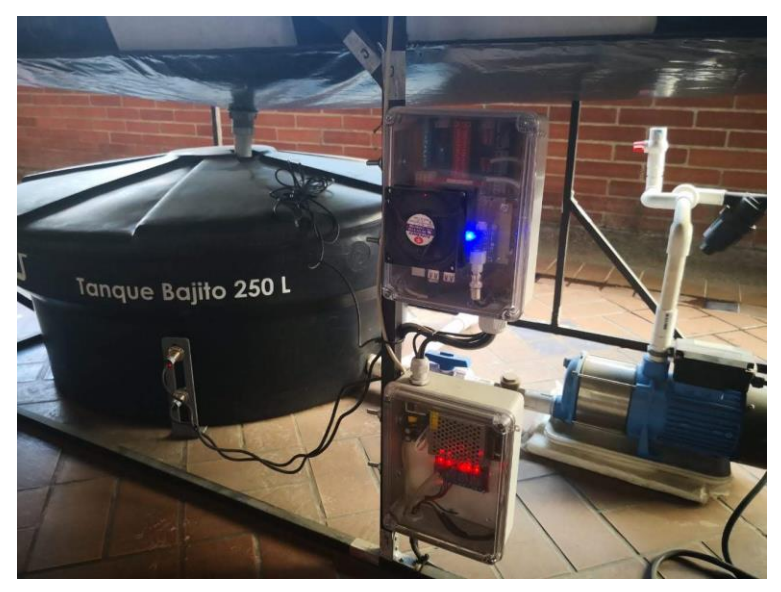

*Fotografía 15. Instalación de los tableros de control y sensores*

 **Etapa de potencia:** es la encargada de la activación de actuadores y alimentación AC del sistema, está conformada de un contactor, breaker o disyuntor, selector, y un timer.

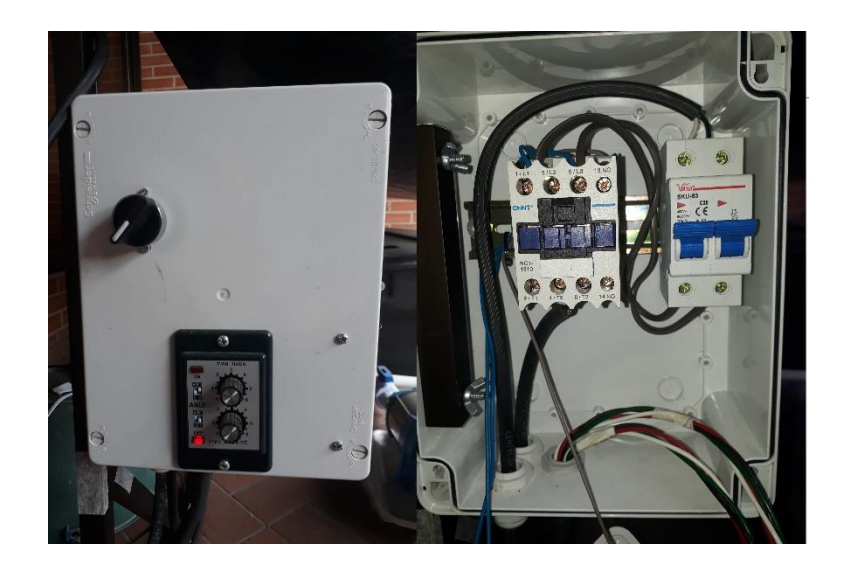

*Fotografía 16. Tablero de la etapa de potencia*

## **4.5. Validación del funcionamiento del sistema**

 Se realizaron las primeras pruebas con especímenes de cilantro para validar el correcto funcionamiento del sistema de control y supervisión de variables, durante un mes y 20 días, arrojando excelente resultados en el crecimiento de las plántulas.

 **primera siembra:** se realizó el 6 de mayo con plántulas de 20 días en germinación, con tiempo establecidos en el temporizador del sistema de control y supervisión de 5 segundos de riego cada 5 min, y con 1/3 de la solución nutritiva calculada para 100 litro de agua. Y valores de temperatura máxima de 30°C y humedad mínima de 65% para la realización del control On/Off en el caso de que sobrepase dichos valores.

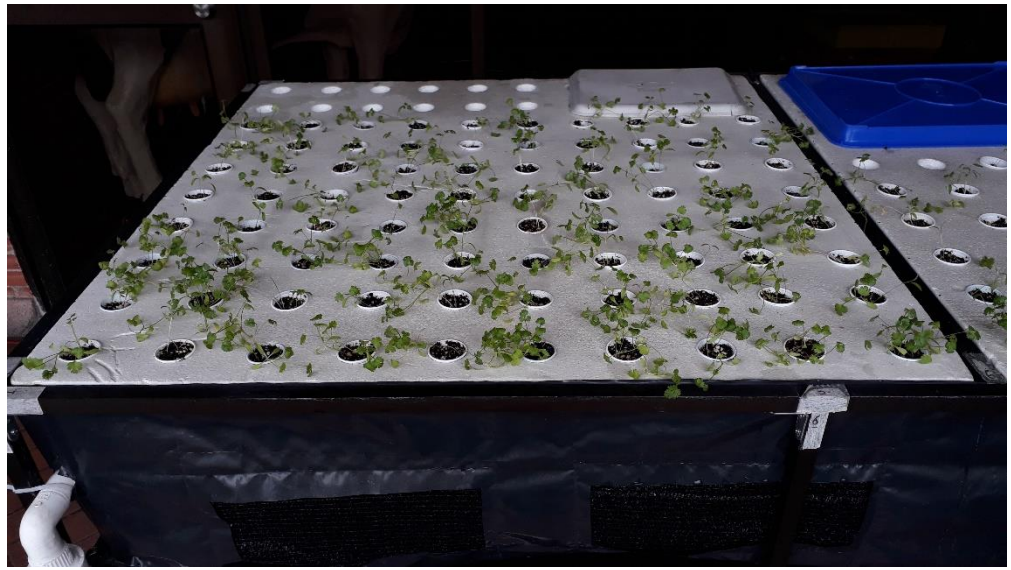

*Fotografía 17. Plántulas de cilantro de 20 días de germinación*

 **Segunda siembra**: se realizó 15 días después de la primera siembra ocupando los agujeros restantes, se puede apreciar el crecimiento de las primeras plántulas de cilantro (ver fotografía 17), aunque ligeramente inclinadas por motivos de iluminación ya que solo reciben 1 hora de luz solar directa al día.

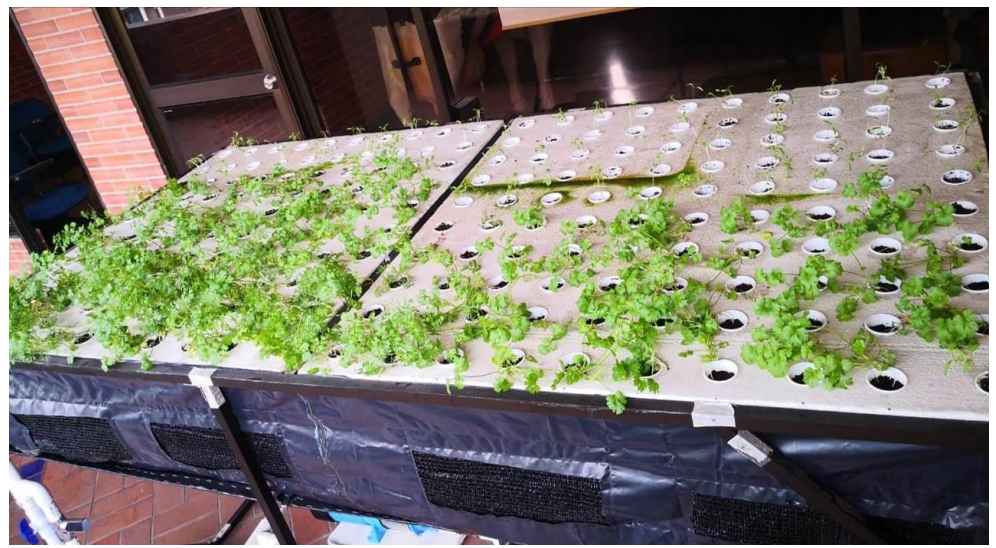

*Fotografía 18. Segunda siembra y 15 días de las primeras plántulas*

 Después de realizadas las pruebas durante un mes, se obtuvieron excelentes resultados en cuento al sostenimiento del cilantro en el sistema aeropónico, a pesar de las malas condiciones de iluminación y escasez de nutrientes que hicieron que el cilantro tuviera un crecimiento prematuro y empezara su proceso de floración, el sistema de control cumplió con su función que es la de mantener el correcto desarrollo del cultivo y el sistema de riego constante para mantener las raíces húmedas.

 Es importante aclarar que la calidad de la cosecha depende distintos factores, entre los que se encuentran, la nutrición, iluminación, el riego, Ph, humedad, temperatura, etc. Por lo tanto no se puede evaluar esta cosecha como un resultado óptimo en cuento a calidad que lo haga apto para comercializar, pero si se puede observar que se mantuvieron las plantas en un medio donde las raíces se encuentran en el aire recibiendo no más el riego, y haciendo que el sistema funcione para realizar diferentes estudios en los próximos cultivos, realizados por el semillero SIART para el proyecto "prototipo automatizado para cultivos aeropónicos de cilantro".

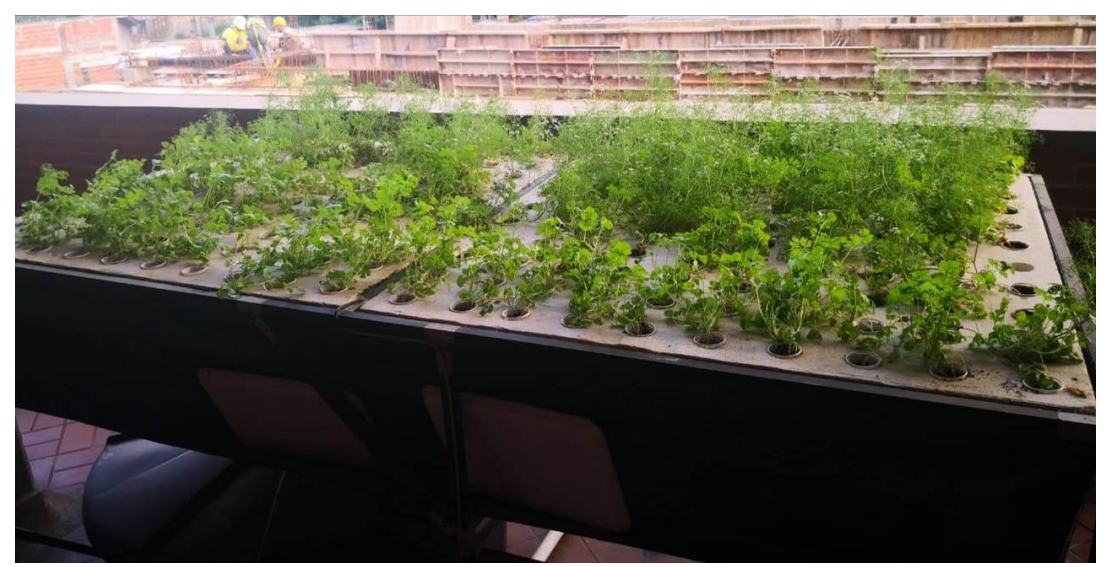

*Fotografía 19. Plantas de cilantro de un mes y 20 días después de la primera siembra en el sistema aeropónico*

 **Tercera siembra**: se realizó el primero de agosto de 2019 con plántulas entre 7 a 15 días de germinación, esta vez con buenas condiciones de iluminación y la aplicación de la solución nutritiva adecuada.

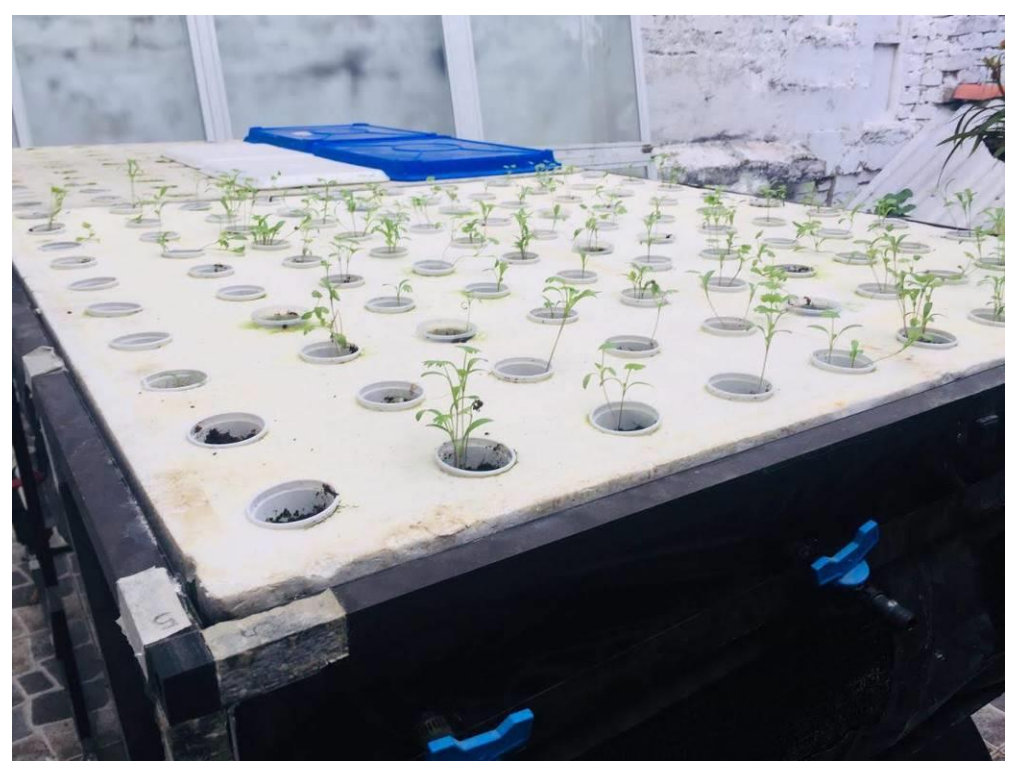

*Fotografía 20. Plántulas de cilantro tercera siembra*

 El cilantro se mantuvo durante 35 días en el sistema aeropónico hasta su cosecha, presentado un buen crecimiento de follaje y la raíz. Con un peso de toda la cosecha de 1.9  $kg$  por  $m^2$  y un promedio del follaje individual de 64.2 gramos.

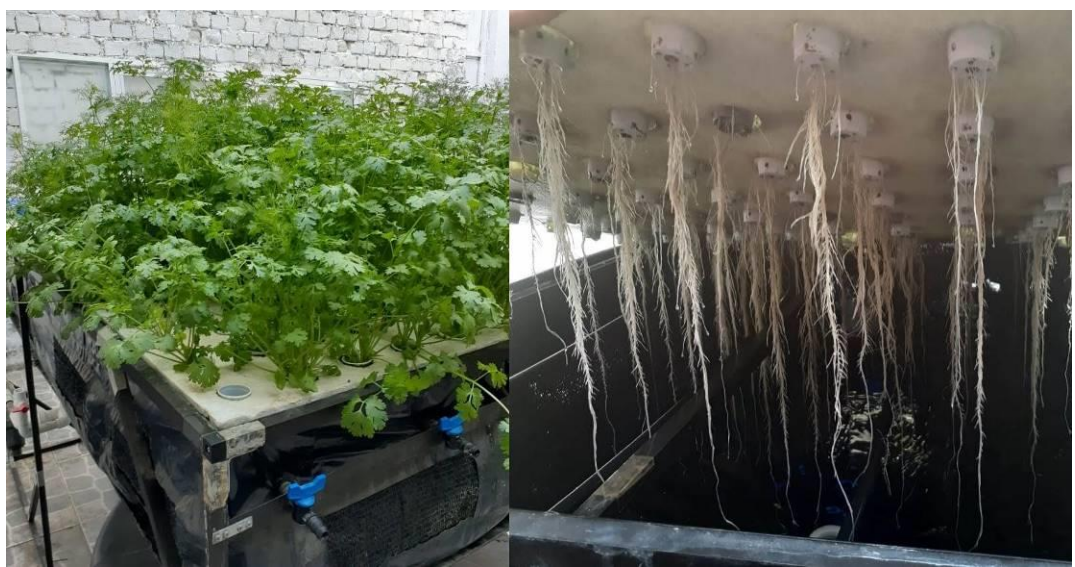

*Fotografía 21. Planta y raíz de cilantro a 35 días después de la tercera siembra*

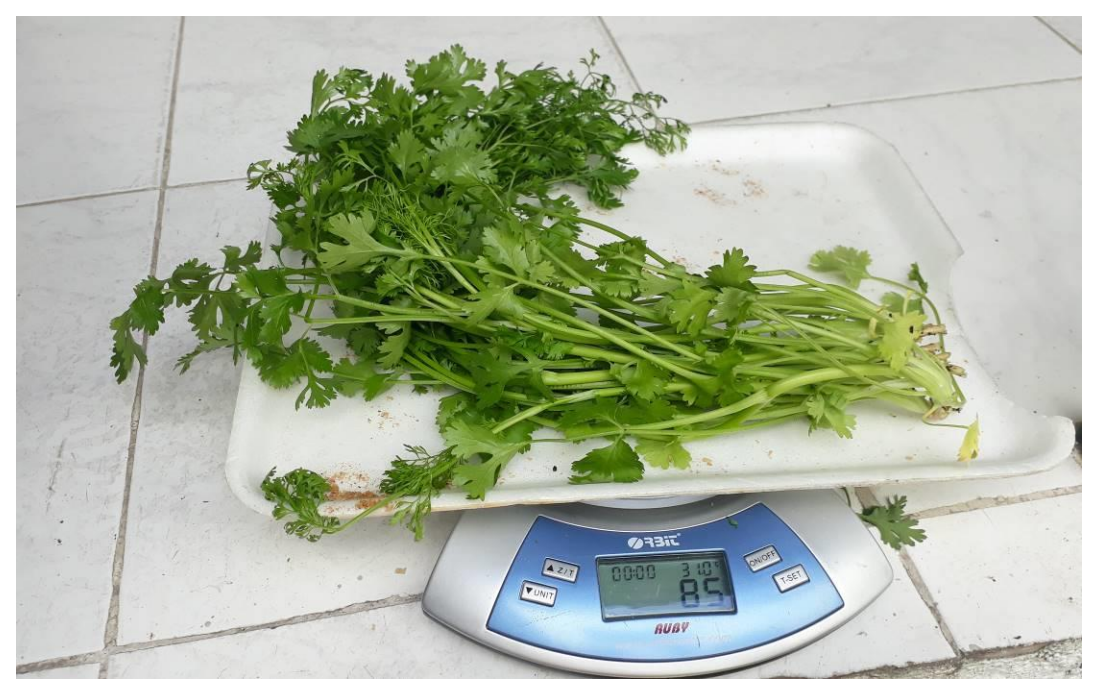

*Fotografía 22. Peso de follaje de una de las plantas de cilantro cosechadas*

 Durante el proceso se registraron datos de Temperatura y humedad dentro de la cama cada 10 minutos durante 8 días con el fin de establecer el promedio de dichas variables. Los datos arrojaron los resultados del rango de las variables que se registran con el tiempo de riego de 5 segundos y 10 minutos establecidas como valor de prueba que servirá para establecer parámetros bases para la etapa de experimentación en el proyecto "prototipo automatizado para cultivos aeropónicos de cilantro".

- Temperatura promedio de 25°C en un rango entra 21°C y 28 °C
- Humedad relativa promedio de 93% en un rango entre 97% y 90%.

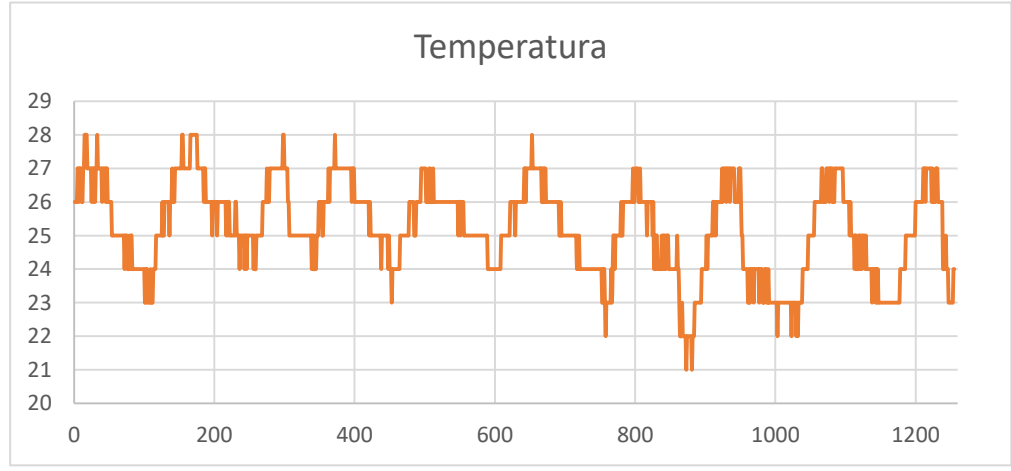

*Gráfica 8. Registro de Temperatura durante 8 días de funcionamiento*

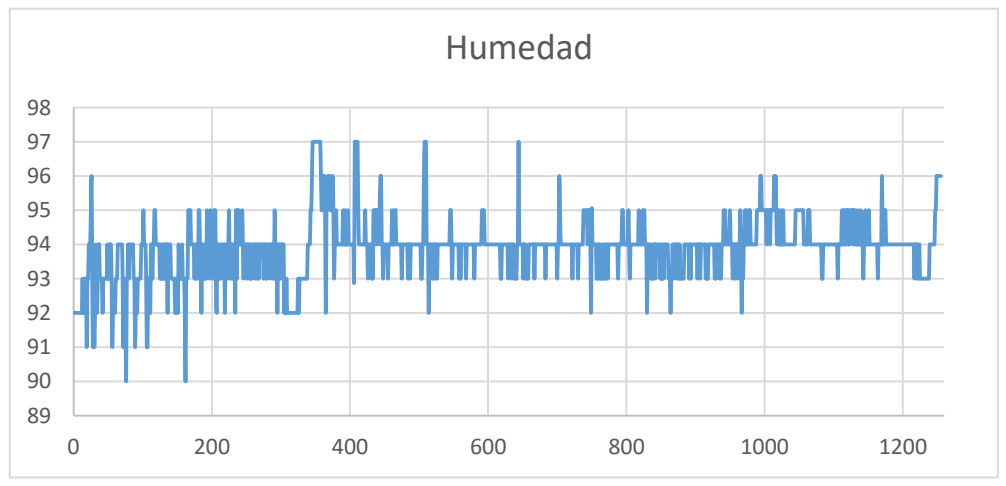

*Gráfica 9. Registro de Humedad relativa durante 8 días de funcionamiento*

## **Conclusiones**

- El uso del sensor de humedad y temperatura dentro de la cama permite aumentar el rango entre riegos del timer, ya que realiza un control On/Off que ayuda a mantener una temperatura baja o humedad relativa alta según los parámetros ingresados, permitiendo adecuarse a diferentes circunstancias climáticas, y ayudando ahorrar energía, cuando el clima es óptimo para el cultivo.
- La implementación de un registro de datos nos permite realizar comparaciones de variables, para establecer la respuesta del sistema, ayudando a realizar estudios que contribuyan a mejorar el sistema, a disminuir costos o evaluar el rendimiento.
- La tarjeta de desarrollo Raspberry pi en conjunto con arduino, permite la construcción de una placa con capacidad para manejo de diferentes tipos de señales y comunicaciones, además de facilitar el aumento de entradas y salidas.
- El uso de tarjetas de desarrollo y sensores tipo OEM permite disminuir notablemente los costos de automatización del prototipo.
- El desarrollo de la interfaz gráfica facilita la operación del equipo, además permite la administración de herramientas para supervisión y control del prototipo, con posibilidad de manejarse de maneras remota a través de Smartphone, Tablet o desde un computador.
- Raspberry pi nos facilita varias herramienta de uso libre para la implementación de diferentes proyecto dentro del dispositivo, garantizando flexibilidad en la adecuación de diferentes formatos para programación, comunicación, visualización y almacenamiento, primordial para un prototipo pensado como laboratorio para las áreas de agronomía, electrónica y telecomunicaciones.
- Se establece el modelo del sistema de riego en base a la temperatura y el control On/Off de la bomba, como alternativa para la realización del control PID para adecuaciones futuras del proyecto que permitan variar la velocidad del motor de la bomba y estabilizar la temperatura y humedad dentro de la cámara.

## **Recomendaciones**

- Revisión periódica del registro de datos y de los microaspersores, para detectar anomalías en los sensores o verificar obstrucciones, con el fin de prevenir fallos en el sistema que puedan ocasionar daños en el cultivo.
- Atender a las alerta visuales de color rojo, que indican niveles de humedad, temperatura y PH fuera de rango, o la alarma de nivel bajo del tanque, esta última es de suma importancia, ya que al no poseer un llenado automático por motivo de mezcla de la solución nutritiva, se debe llenar periódicamente para evitar que la bomba funcione en vacío y pueda ocasionar un paro de la bomba ya que posee protección o en su defecto cause daños irreversibles a la bomba, por lo tanto, el cultivo se quedaría sin agua.
- El sistema posee una interfaz gráfica que indica la temperatura interna de la Raspberry pi, ésta se debe monitorear periódicamente, y asegurase que no sobrepase el 60%, si es así, se debe detener y revisar la causa que esté ocasionando dicho incremento de temperatura.
- Complementando el ítem anterior, el tablero de control posee un extractor de calor, que permite mantener la Raspberry pi a una temperatura óptima, por lo tanto también se debe verificar que esté funcionando.
- Por último, realizar una activación manual de los relés ocasionalmente para verificar su correcto funcionamiento.

## **Bibliografía**

- AVIMATIC SAS (10 de marzo de 2012). Nebulizador ultrasónico [Blog]. Recuperado de: http://humidificadorultrasonico.blogspot.com.co/
- Chaoyu Li. (2016. Marzo 10). Spare FLOAT / BUOY for 10 head/disc ultrasonic MIST MAKER fogger [Archivo de video]. Recuperado de: <https://www.youtube.com/watch?v=yyDJ0TXhaKY>
- Dávila, A. S., & Santos, G. W. (2014). Diseño, construcción e instalación de un módulo aeropónico para el cultivo de plántulas de papa (Solanun tuberosum l.) En las instalaciones del fundo "La Banda" Huasacache, Jacobo hunter, Arequipa. Universidad católica de santa maría.
- Delgado, J. M., & Ortiz, D. E. P. (2017). Desarrollo de un sistema de control para el riego y la iluminación de una granja vertical, (6), 67–72. Universidad Autónoma de Occidente. Santiago de Cali, Colombia.
- Dfrobot.com. (s.f.). Gravity: Kit analógico de pH / sensor de pH para Arduino [En Línea]. Recuperado de https://www.dfrobot.com/product-1110.html
- Durán, J. M., Martínez, E., & Navas, L. M. (2000). Los cultivos sin suelo: de la hidroponía a la aeroponía, 40–43. Recuperado de: https://www.mapa.gob.es/ministerio/pags/biblioteca/revistas/pdf\_vrural/Vrural\_2 000\_101\_40\_43.pdf
- Granda, L. F. M., & Allasi, A. E. R. (2013). Respuesta de tres variedades de lechuga (Lactuca sativa L.) Producidas en un sistema aeropónico bajo las condiciones climáticas de la campiña de Arequipa. Universidad Católica de Santa María Retrieved from the state of  $\sim$  from the state of  $\sim$  from the state of  $\sim$  from the state of  $\sim$  from the state of  $\sim$  from the state of  $\sim$  from the state of  $\sim$  from the state of  $\sim$  from the state of  $\sim$  from http://tesis.ucsm.edu.pe/repositorio/bitstream/handle/UCSM/4461/67.0237.AG.p df?sequence=1&isAllowed=y
- Hoyos Velasco, F., Candelo, J. E., & Chavarria, H. J. (2019). Automatización de cultivos aeropónicos de cilantro libres de pesticidas. *Inge Cuc*, *15*(1), 123–132. https://doi.org/10.17981/ingecuc.15.1.2019.11
- HYDRO ENVIRONMENT S.A. (s.f.). Que es el riego por nebulización [En Línea]. Recuperado de: http://hydroenv.com.mx/catalogo/index.php?main\_page=page&id=219
- Myopenlab.com, (2017). ¿Qué es MyOpenLab? [En Línea]. Recuperado de https://myopenlab.org/inicio/
- Pelt, J. Van. (2005). Success Story A High Performance, Gravity Insensitive, Enclosed Aeroponic Syst A High Performance, Gravity Insensitive, Enclosed Aeroponic System for Food em for Food Production in Space Production in Space. Retrieved from www.agrihouse.com
- Portilla, P. J. (2016). Diseño y construcción de un sistema de automatización para huerto doméstico con tecnología aeropónica. Escuela Politécnica Nacional. Quito, Ecuador.
- Rivera, J. A. V. (2012). Diseño de un Sistema de Riego Aeropónico Automatizado. Universidad Autónoma de México. Tesis de grado maestro en ingeniería.
- Rosas Roa, A. (2012). Agricultura Limpia. Tercera Edición, Bogotá D.C, Colombia: Mafpac Impresores
- Salutip. (2014). Como funciona un nebulizador [En Línea]. Recuperado de: https://www.salutip.com/2014/05/como-funciona-el-nebulizador.html
- Sistema de información ambiental de Colombia (SIAC). (s.f.). Demanda y uso de agua. Recuperado de: http://www.siac.gov.co/demandaagua
- wordreference.com. (s.f.). Definición de sensor [En Línea]. Recuperado de http://www.wordreference.com/definicion/sensor
- Zobel, R. W., Del Tredici, P., & Torrey, J. G. (1976). Method for Growing Plants Aeroponically. *Plant Physiology*, *57*(3), 344–346. Cabot Foundation, Harvard University, Petersham, Massachusetts 01366. Retrieved from https://www.researchgate.net/publication/7122670\_Method\_for\_Growing\_Plants \_Aeroponically